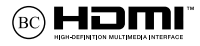

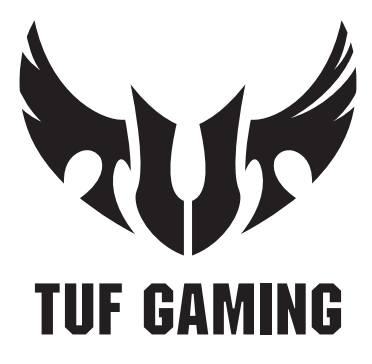

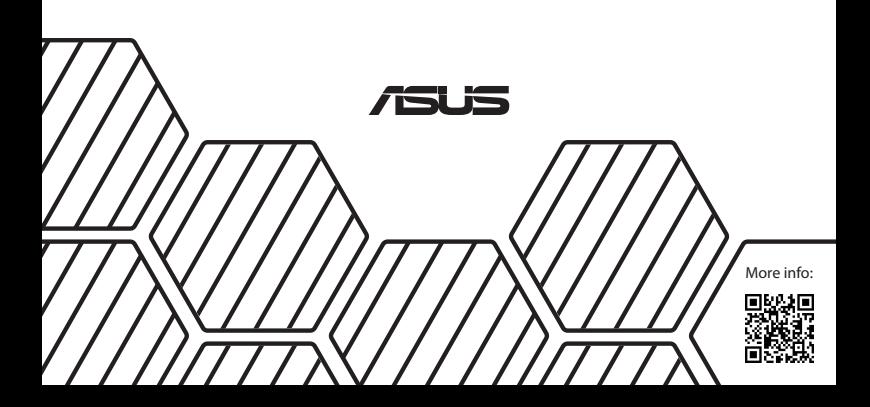

#### **AUTORTIESĪBU ATRUNA**

Šo rokasgrāmatu, ieskaitot tajā aprakstītos produktus un programmatūru, bez rakstiskas ASUSTeK COMPUTER INC. ("ASUS") atļaujas nekādā veidā nedrīkst reproducēt, pārsūtīt, ierakstīt, saglabāt meklēšanas sistēmā vai tulkot jebkurā valodā, izņemot dokumentāciju, ko pircējs saglabā dublējuma nolūkos.

ASUS NODROŠINA ŠO ROKASGRĀMATU NEIZMAINĪTĀ VEIDĀ BEZ JEBKĀDA VEIDA TIEŠĀM VAI NETIEŠĀM GARANTIJĀM, TOSTARP, BET NE TIKAI NETIEŠĀM GARANTIJĀM VAI IEGĀDES NOSACĪJUMIEM VAI PIEMĒROTĪBU KĀDAM NOTEIKTAM MĒRĶIM. ASUS, TĀ VADĪBA, AMATPERSONAS, DARBINIEKI VAI PĀRSTĀVJI NEKĀDĀ GADĪJUMĀ NEUZŅEMAS ATBILDĪBU PAR JEBKĀDIEM NETIEŠIEM, TIEŠIEM, NEJAUŠIEM VALIZRIETOŠIEM BOJĀ JUMIEM (IESKAITOT PELNAS ZAUDĒJUMUS, KOMERCDARBĪBAS SLĒGŠANU, LIETOŠANAS NEIESPĒJAMĪBU VAI DATU ZUDUMU, KOMERCDARBĪBAS TRAUCĒJUMUS UN TAMLĪDZĪGUS ZAUDĒJUMUS), PAT JA ASUS IR BIJIS INFORMĒTS PAR ŠĀDU ZAUDĒJUMU IESPĒJAMĪBU, KAS VAR RASTIES ŠAJĀ ROKASGRĀMATĀ ESOŠĀS KĻŪDAS VAI PRODUKTA BOJĀJUMA DĒĻ.

Produkti un korporatīvie nosaukumi, kas minēti šajā rokasgrāmatā, var būt un var nebūt reģistrētas prečzīmes vai attiecīgo uzņēmumu autortiesības un ir lietoti tikai atpazīšanas vai paskaidrošanas nolūkos, lai ierīces īpašnieks tos saprastu, bet bez nodoma pārkāpt šīs tiesības.

ŠAJĀ ROKASGRĀMATĀ IETVERTĀS TEHNISKĀS SPECIFIKĀCIJAS UN INFORMĀCIJA IR SNIEGTA TIKAI INFORMATĪVIEM NOLŪKIEM UN VAR TIKT MANĪTA JEBKURĀ BRĪDĪ BEZ IEPRIEKŠĒJA BRĪDINĀJUMA, UN TO NEDRĪKST UZTVERT KĀ ASUS SAISTĪBAS. ASUS NEUZŅEMAS ATBILDĪBU PAR JEBKĀDA VEIDA KĻŪDĀM VAI NEPRECIZITĀTĒM, KAS VAR PARĀDĪTIES ŠAJĀ ROKASGRĀMATĀ, IESKAITOT TAJĀ APRAKSTĪTOS PRODUKTUS UN PROGRAMMATŪRU.

Autortiesības © 2021 ASUSTeK COMPUTER INC. Visas tiesības aizsargātas.

#### **ATBILDĪBAS IEROBEŽOJUMS**

Apstākļos, kas var rasties ASUS vai citu saistību nepildīšanas rezultātā, jums ir tiesības pieprasīt no ASUS zaudējumu segšanu. Tādā gadījumā, neskatoties uz kāda pamata jums ir tiesības pieprasīt zaudējumu segšanu no ASUS, ASUS ir atbildīgs tikai par fiziskām traumām (ieskaitot nāvi) un kaitējumu nekustamajam īpašumam un personīgai materiālajam īpašumam, vai jebkuriem citiem reālajiem un tiešajiem zaudējumiem, kas radušies šajos Garantijas nosacījumos noteikto likumīgo pienākumu nepildīšanas rezultātā katra konkrētā produkta noteiktās līgumcenas apmērā.

ASUS būs atbildīgs vai atlīdzinās jums vienīgi līgumā noteiktos zaudējumus, kaitējumu vai prasījumus, un šajos Garantijas nosacījumos noteiktos atlīdzināmos zaudējumus vai pārkāpumus.

Šis ierobežojums attiecas arī uz ASUS piegādātājiem un pārdevēju. Tā ir ASUS, tā piegādātāju un jūsu pārdevēja maksimālā kolektīvā atbildība.

ASUS NEKĀDĀ GADĪJUMĀ NEUZŅEMAS ATBILDĪBU PAR SEKOJOŠO: (1) TREŠĀS PUSES IZVIRZĪTAJIEM PRASĪJUMIEM PRET JUMS PAR ZAUDĒJUMU SEGŠANU; (2) JŪSU DOKUMENTĀCIJAS VAI DATU ZAUDĒJUMU VAI BOJĀJUMU; VAI (3) SPECIĀLIEM, NEJAUŠIEM VAI TIEŠIEM ZAUDĒJUMIEM VAI PAR JEBKURIEM NO EKONOMISKĀS DARBĪBAS IZRIETOŠIEM ZAUDĒJUMIEM (IESKAITOT PELNAS VAI UZKRĀJUMU ZAUDĒJUMUS), PAT JA ASUS, TĀ PIEGĀDĀTĀJI VAI JŪSU PĀRDEVĒJS IR INFORMĒTS PAR ŠĀDU APSTĀKĻU IESPĒJAMĪBU.

#### **APKALPOŠANA UN ATBALSTS**

Skatiet mūsu daudzvalodīgo tīmekļa vietni **https://www.asus.com/support/**

### Satura rādītājs

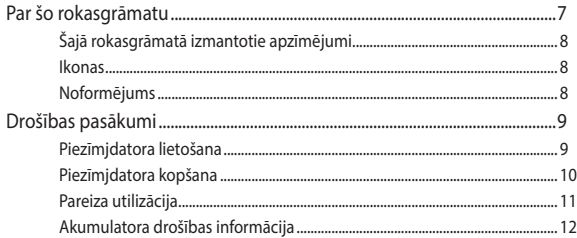

### 1. nodaļa. Aparatūras uzstādīšana

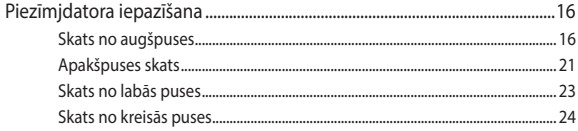

### 2. nodaļa. Piezīmjdatora lietošana

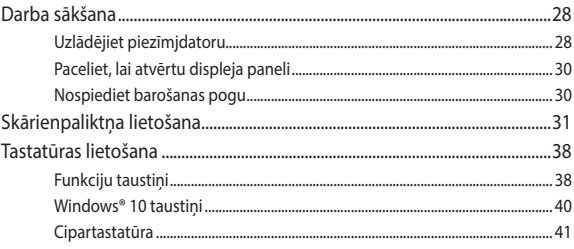

### 3. nodaļa. Darbs ar operētājsistēmu Windows® 10

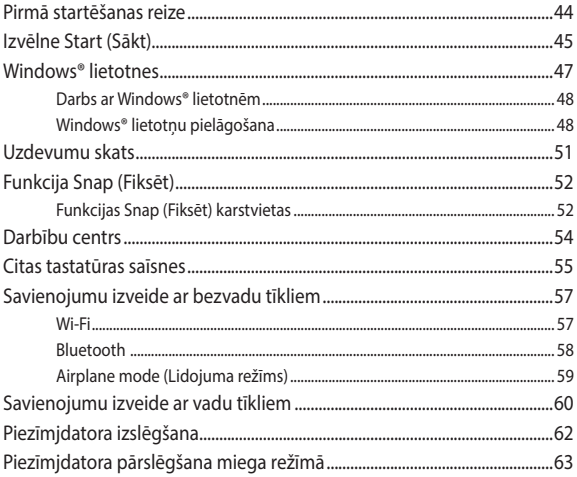

### **[4. nodaļa. Ieslēgšanās paštests \(POST\)](#page-64-0)**

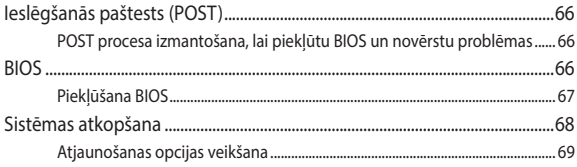

### **[Padomi un bieži uzdotie jautājumi](#page-70-0)**

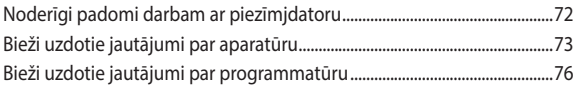

### **[Pielikumi](#page-78-0)**

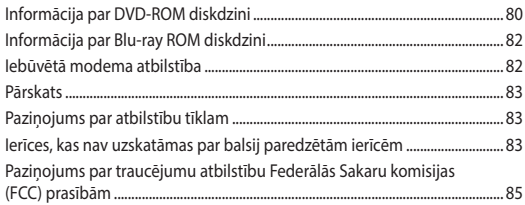

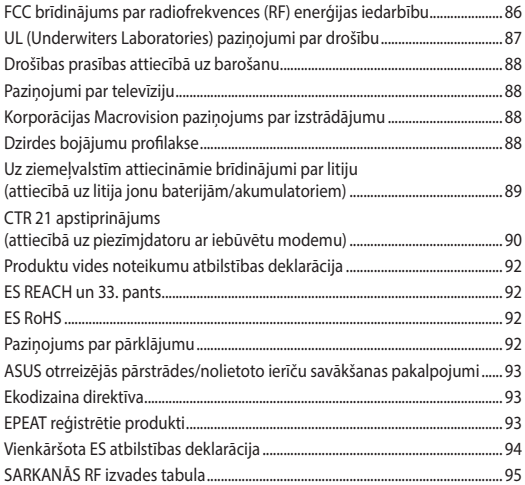

## <span id="page-6-0"></span>**Par šo rokasgrāmatu**

Šajā rokasgrāmatā sniegta informācija par piezīmjdatora aparatūras un programmatūras funkcijām, kas aprakstītas tālākajās nodaļās.

### **1. nodaļa. Aparatūras uzstādīšana**

Šajā nodaļā aprakstīti piezīmjdatora aparatūras komponenti.

### **2. nodaļa. Piezīmjdatora lietošana**

Šajā nodaļā aprakstīts, kā lietot dažādas piezīmjdatora daļas.

### **3. nodaļa. Darbs ar operētājsistēmu Windows® 10**

Šajā nodaļā sniegts pārskats par piezīmjdatora operētājsistēmas Windows® 10 lietošanu.

### **4. nodaļa. Ieslēgšanās paštests (POST)**

Šajā nodaļā aprakstīts, kā lietot POST procesu, lai mainītu piezīmjdatora iestatījumus.

### **Padomi un bieži uzdotie jautājumi**

Šajā sadaļā norādīti daži ieteicamie padomi, bieži uzdotie jautājumi par aparatūru un programmatūru, lai palīdzētu uzturēt piezīmjdatoru un novērstu tā bieži sastopamās problēmas.

### **Pielikumi**

Šajā sadaļā ietverti piezīmjdatora paziņojumi un paziņojumi par drošību.

### <span id="page-7-0"></span>**Šajā rokasgrāmatā izmantotie apzīmējumi**

Lai iezīmētu galveno informāciju šajā lietotāja rokasgrāmatā, dažreiz teksts tiek parādīts, kā aprakstīts tālāk.

> **SVARĪGI!** Šajā ziņojumā ietverta ļoti svarīga informācija, kas jāizpilda, lai pabeigtu uzdevumu.

**PIEZĪME.** Šajā ziņojumā ietverta papildinformācija un padomi, kas var palīdzēt izpildīt uzdevumus.

**BRĪDINĀJUMS!** Šajā ziņojumā ietverta svarīga informācija, kas jāizpilda, lai saglabātu drošību, veicot noteiktus uzdevumus, un novērstu piezīmjdatora datu un sastāvdaļu bojājumus.

### **Ikonas**

Tālāk redzamās ikonas norāda, kādu ierīci var izmantot, lai izpildītu dažādus piezīmjdatora uzdevumus vai darbības.

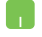

= Lietojiet skārienpaliktni.

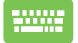

= Lietojiet tastatūru.

### **Noformējums**

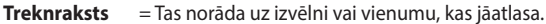

*Slīpraksts* = Ar šo tiek norādītas sadaļas, kuras varat skatīt šajā rokasgrāmatā.

### <span id="page-8-0"></span>**Drošības pasākumi**

### **Piezīmjdatora lietošana**

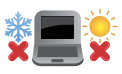

Šo piezīmjdatoru drīkst lietot tikai vietās, kur apkārtējā temperatūra ir no 5°C (41°F) līdz 35°C  $(95°F)$ 

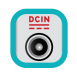

Skatiet strāvas parametru uzlīmi piezīmjdatora apakšā un pārliecinieties, lai strāvas adapteris atbilstu parametriem.

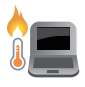

Piezīmjdators lietošanas vai akumulatora uzlādes laikā var kļūt karsts. Neatstājiet piezīmjdatoru klēpī vai uz citām ķermeņa daļām, lai novērstu sakaršanas radītas traumas. Strādājot ar piezīmjdatoru, nenovietojiet to uz virsmas, kas var aizsegt ventilācijas atveres.

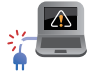

NELIETOT bojātus strāvas vadus, papildierīces vai citas ārējās ierīces.

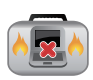

Kad piezīmjdators ir ieslēgts, nodrošiniet, lai pārnešanas un lietošanas laikā neviens materiāls neaizsegtu gaisa ventilācijas atveres.

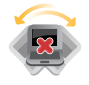

Nelieciet piezīmjdatoru uz nelīdzenām un nestabilām darba virsmām.

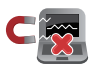

Šo piezīmjdatoru var laist cauri lidostas rentgenstaru iekārtām (ko lieto uz konveijera lentas uzliktām mantām), bet to nedrīkst pakļaut magnētisko detektoru un magnētisko zižļu iedarbībai.

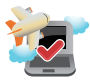

Sazinieties ar lidostas pakalpojumu sniedzēju, lai uzzinātu par saistītajiem pakalpojumiem lidojuma laikā, kurus drīkst izmantot, un ierobežojumiem, kas jāievēro, lidojuma laikā izmantojot piezīmjdatoru.

### <span id="page-9-0"></span>**Piezīmjdatora kopšana**

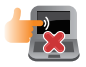

Pirms tīrīšanas atvienojiet no maiņstrāvas tīkla un izņemiet akumulatoru (ja tāds ir). Lietojiet tīru celulozes sūkli vai zamšādas drāniņu, kas samitrināta ar neskrāpējošu mazgāšanas līdzekli un dažiem pilieniem silta ūdens. Ar sausu drāniņu noņemiet visu lieko mitrumu no piezīmjdatora. Uzglabājiet šķidrumus attāli no šasijas vai tastatūras spraugām, lai neradītu īssavienojumu vai novērstu koroziju.

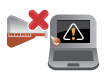

Neizmantojiet uz piezīmjdatora vai tā tuvumā stiprus šķīdinātājus, piemēram, krāsu atšķaidītājus, benzolu vai citas ķimikālijas.

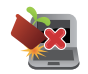

Nenovietojiet uz piezīmjdatora citus priekšmetus.

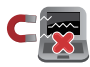

Nepakļaujiet piezīmjdatoru spēcīgu magnētisko vai elektrisko lauku iedarbībai.

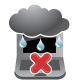

Nepakļaujiet piezīmjdatoru šķidrumu, lietus vai mitruma iedarbībai un nelietojiet to šādās vidēs.

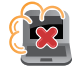

Nepakļaujiet piezīmjdatoru putekļainai videi.

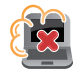

Nelietojiet piezīmjdatoru blakus gāzes noplūdei.

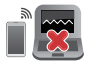

Nenovietojiet aktīvās elektroniskās ierīces pie piezīmjdatora, lai izvairītos no elektromagnētisko viļņu traucējumiem displeja panelī.

### <span id="page-10-0"></span>**Pareiza utilizācija**

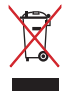

NEIZMEST piezīmjdatoru sadzīves atkritumos. Šis produkts ir izstrādāts tā, lai būtu iespējama detaļu otrreizējā lietošana un pārstrāde. Nosvītrotas atkritumu tvertnes simbols norāda, ka produktu (elektriskās, elektroniskās ierīces un dzīvsudrabu saturošas pogu elementu baterijas) nedrīkst izmest sadzīves atkritumos. Noskaidrojiet vietējos noteikumus attiecībā uz elektronisko produktu likvidēšanu.

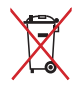

NEIZMEST akumulatoru sadzīves atkritumos. Nosvītrotas atkritumu tvertnes simbols norāda, ka akumulatoru nedrīkst izmest sadzīves atkritumos.

### <span id="page-11-0"></span>**Akumulatora drošības informācija**

### **Akumulatora aizsardzība**

• Veicot biežu akumulatora uzlādi augstā spriegumā, var tikt saīsināts akumulatora darbības laiks. Lai aizsargātu akumulatoru, kad akumulators ir pilnībā uzlādēts, sistēma var pārtraukt uzlādi, kad akumulatora uzlādes līmenis ir no 90% līdz 100%.

> **PIEZĪME.** Sākotnējais akumulatora uzlādes līmenis parasti ir iestatīts no 90% līdz 99%. Faktiskā vērtība var atšķirties atkarībā no modeļa.

- Akumulatora uzlāde vai uzglabāšana augstā apkārtējās vides temperatūrā var izraisīt pastāvīgus akumulatora uzlādes līmeņa bojājumus un ātri saīsināt akumulatora darbības laiku. Ja akumulatora temperatūra ir pārāk augsta, sistēma var samazināt akumulatora uzlādes līmeni vai pat apturēt akumulatora uzlādi, lai aizsargātu akumulatoru.
- Akumulatora uzlādes līmenis var samazināties pat tad, ja ierīce ir izslēgta un atvienota no maiņstrāvas. Tas ir normāli, jo sistēma joprojām patērē nelielu akumulatora enerģijas daudzumu.

### **Standarta akumulatora apkope**

- Ja neizmantojat ierīci ilgu laiku, pārliecinieties, vai akumulatora uzlādes līmenis ir 50%, pēc tam izslēdziet ierīci un atvienojiet maiņstrāvas adapteri. Uzlādējiet akumulatoru līdz 50% ik pēc trim mēnešiem, lai akumulators pārmērīgi neizlādētos un netiktu bojāts.
- Lai pagarinātu akumulatora darbības laiku, neveiciet ilgstošu akumulatora uzlādi augstā spriegumā. Ja ierīcei pastāvīgi izmantojat maiņstrāvas padevi, nodrošiniet, lai akumulatora uzlādes līmenis vismaz reizi divās nedēļās būtu 50%. Lai pagarinātu akumulatora darbības laiku, var arī pielāgot MyASUS iestatījumus sadaļā Battery Health Charging (Akumulatora droša uzlāde).
- Akumulatoru ieteicams uzglabāt temperatūrā no 5 °C (41 °F) līdz 35 °C (95 °F) ar 50% akumulatora uzlādes līmeni. Lai pagarinātu akumulatora darbības laiku, var arī pielāgot MyASUS iestatījumus sadaļā Battery Health Charging (Akumulatora droša uzlāde).
- Neatstājiet akumulatoru mitrā vidē. Pakļaušana mitras vides iedarbībai var paātrināt akumulatora izlādi. Zema temperatūra var sabojāt ķīmiskās vielas akumulatora iekšpusē, bet augsta temperatūra vai pārkaršana var izraisīt sprādzienu.
- Nenovietojiet ierīci vai akumulatoru pie radiatoriem, kamīna, krāsns, sildītājiem vai citiem siltuma avotiem, kuru temperatūra pārsniedz 60 °C (140 °F). Augstas temperatūras vide var izraisīt sprādzienu vai noplūdi, kā rezultātā var rasties ugunsgrēks.

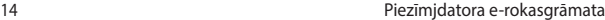

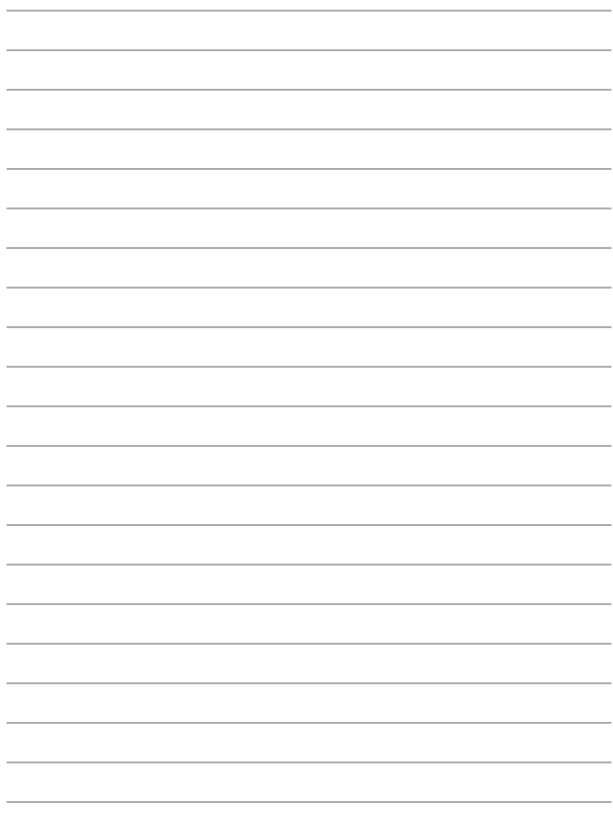

# <span id="page-14-0"></span>*1. nodaļa. Aparatūras uzstādīšana*

### <span id="page-15-0"></span>**Piezīmjdatora iepazīšana**

### **Skats no augšpuses**

**PIEZĪME.** Tastatūras izkārtojums var atšķirties atkarībā no reģiona vai valsts. Piezīmjdatora izskats arī var atšķirties atkarībā no piezīmjdatora modela.

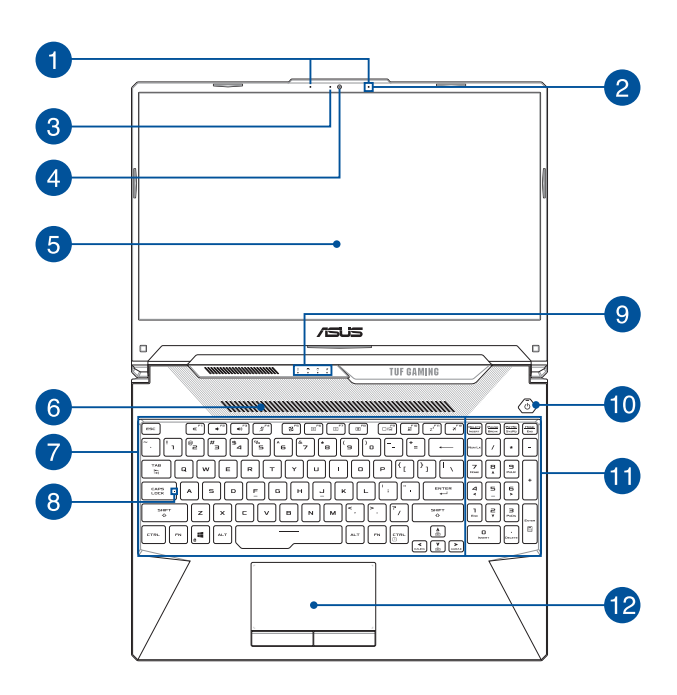

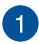

### **Virziena mikrofoni (konkrētiem modeļiem)**

Virziena mikrofoni nodrošina atbalss novēršanas, trokšņu apslāpēšanas un staru kūļa formēšanas funkcijas, kas uzlabo balss atpazīšanu un audio ierakstu.

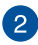

#### **Mikrofons**

Iebūvēto mikrofonu var izmantot video konferencēm, balss tekstiem vai vienkāršiem audio ierakstiem.

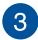

#### **Kameras indikators**

Kameras indikators norāda uz to, ka iebūvētā kamera tiek lietota.

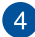

#### **Kamera**

Izmantojot šo iebūvēto kameru, ar piezīmjdatora palīdzību var uzņemt fotoattēlus vai ierakstīt video.

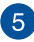

### **Displeja panelis**

Augstas izšķirtspējas displeja panelis nodrošina piezīmjdatorā lieliskas fotoattēlu, video un citu multivides failu skatīšanās funkcijas.

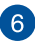

### **Ventilācijas atveres**

Gaisa ventilācijas atveres ļauj vēsajam gaisam iekļūt piezīmjdatorā.

> **BRĪDINĀJUMS!** Nodrošiniet, lai papīrs, grāmatas, drēbes, kabeļi un citi objekti neaizsegtu nevienu ventilācijas atveri, jo pretējā gadījumā var rasties pārkaršana.

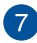

#### **Tastatūra**

Tastatūrai ir pilna izmēra QWERTY taustiņi ar ērtu iespiešanas dziļumu rakstīšanai. Tā arī nodrošina funkciju taustiņus, ar kuriem var ātri piekļūt Windows® un kontrolēt citas multivides funkcijas.

> **PIEZĪME.** Tastatūras izkārtojums atšķiras atkarībā no modeļa vai teritorijas.

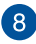

#### **Burtslēga indikators**

Šis indikators iedegas, kad burtslēga funkcija ir aktivizēta. Izmantojot burtslēga taustiņu, ar piezīmjdatora tastatūru varat ievadīt lielos burtus (piemēram, A, B, C).

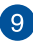

#### **Stāvokļa indikatori**

Ar stāvokļa indikatoru palīdzību var noteikt piezīmjdatora pašreizējo aparatūras statusu.

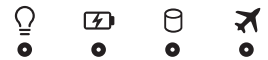

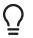

### **Barošanas indikators**

Barošanas indikators iedegas, kad piezīmjdatoru ieslēdz, un lēni mirgo, kad piezīmjdators pārslēgts miega režīmā.

#### **Divu krāsu akumulatora uzlādes indikators**

Šī divu krāsu gaismas diode nodrošina akumulatora uzlādes statusa vizuālu rādījumu. Detalizētāku informāciju skatiet tabulā tālāk.

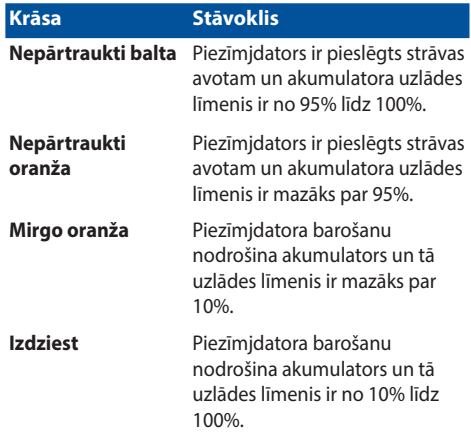

#### A **Diskdziņa aktivitātes indikators**

Šis indikators iedegas, kad piezīmjdators piekļūst tā iebūvētajām atmiņas ierīcēm.

### **Lidmašīnas režīma indikators**

Šis indikators iedegas, kad piezīmjdatorā ir iespējots lidmašīnas režīms.

> **PIEZĪME.** Ja **Airplane mode (Lidojuma režīms)** ir iespējots, savienojumi ar visiem bezvadu tīkliem ir atspējoti.

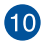

### **Barošanas poga**

Nospiediet barošanas pogu, lai ieslēgtu vai izslēgtu piezīmjdatoru. Varat arī nospiest barošanas pogu, lai pārslēgtu piezīmjdatoru miega vai hibernācijas režīmā un ieslēgtu no miega vai hibernācijas režīma.

Ja piezīmjdators nereaģē, nospiediet barošanas pogu un turiet to nospiestu vismaz četras (4) sekundes, līdz piezīmjdators izslēdzas.

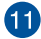

#### **Cipartastatūra**

Cipartastatūru var izmantot ciparu ievadei vai kā rādītāja virziena taustinus.

> **PIEZĪME.** Detalizētāku informāciju skatiet šīs rokasgrāmatas sadaļā *Cipartastatūras lietošana*.

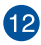

#### **Skārienpaliktnis**

Skārienpaliktnis lauj izmantot dažādus žestus, lai pārvietotos pa ekrānu, nodrošinot intuitīvu lietotāja pieredzi. Tas simulē arī parastas peles funkcijas.

> **PIEZĪME.** Detalizētāku informāciju skatiet šīs rokasgrāmatas sadaļā *Skārienpaliktņa lietošana*.

### <span id="page-20-0"></span>**Apakšpuses skats**

**PIEZĪME.** Apakšpuses skats ir atkarīgs no modeļa.

**BRĪDINĀJUMS!** Piezīmjdators lietošanas vai akumulatora uzlādes laikā var kļūt karsts. Neatstājiet piezīmjdatoru klēpī vai uz citām ķermeņa daļām, lai novērstu sakaršanas radītas traumas. Strādājot ar piezīmjdatoru, nenovietojiet to uz virsmas, kas var aizsegt ventilācijas atveres.

#### **SVARĪGI!**

- Akumulatora darba laiks ir atkarīgs no lietošanas veida un no piezīmjdatora tehniskajiem raksturlielumiem. Akumulators nav iziaucams.
- Lai garantētu maksimālu saderību un uzticamību, iegādājieties komponentus tikai pie pilnvarotajiem mazumtirgotājiem. Griezieties ASUS apkalpes centrā vai pie pilnvarotiem mazumtirgotājiem, ja jums nepieciešama palīdzība saistībā ar izstrādājuma pakalpojumiem un atbilstošu izstrādājuma salikšanu un izjaukšanu.

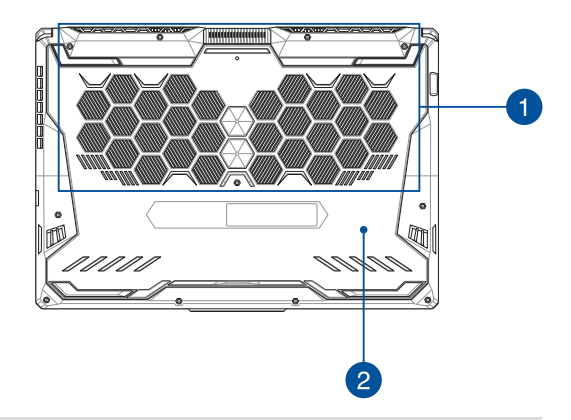

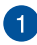

### **Ventilācijas atveres**

Gaisa ventilācijas atveres ļauj vēsajam gaisam iekļūt un siltajam gaisam izkļūt no piezīmjdatora.

> **BRĪDINĀJUMS!** Nodrošiniet, lai papīrs, grāmatas, drēbes, kabeļi un citi objekti neaizsegtu nevienu ventilācijas atveri, jo pretējā gadījumā var rasties pārkaršana.

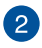

### **Nodalījuma pārsegs**

Šis pārsegs aizsargā piezīmjdatora pieslēgumvietas, kas paredzētas noņemamajam SSD (slots M.2 2280), HDD (cietajam diskam) un RAM (brīvpiekļuves atmiņas) moduļiem.

#### **PIEZĪME.**

- Papildinformāciju skatiet jaunināšanas pamācībā mūsu vairākvalodu vietnē https://www.asus.com/support/.
- M.2 2280 slots neatbalsta M.2 SATA SSD.

### <span id="page-22-0"></span>**Skats no labās puses**

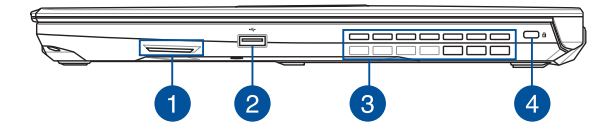

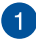

### **Audio skaļruņi**

Izmantojot iebūvētos skaļruņus, audio var klausīties tieši no piezīmjdatora. Šī piezīmjdatora audio funkcijas tiek kontrolētas ar programmatūru.

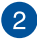

### **USB 2.0 pieslēgvieta**

USB (universālās seriālās kopnes) pieslēgvieta ir saderīga ar USB 2.0 vai USB 1.1 ierīcēm, piemēram, tastatūrām, rādītājierīcēm, zibatmiņas diskdziniem, ārējiem cietajiem diskiem, skaļruniem, kamerām un printeriem.

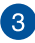

#### **Ventilācijas atveres (konkrētiem modeļiem)**

Gaisa ventilācijas atveres ļauj siltajam gaisam izkļūt no piezīmjdatora.

> **BRĪDINĀJUMS!** Nodrošiniet, lai papīrs, grāmatas, drēbes, kabeļi un citi objekti neaizsegtu nevienu ventilācijas atveri, jo pretējā gadījumā var rasties pārkaršana.

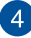

#### **Kensington® drošības slots**

Kensington® drošības slots ļauj aizsargāt piezīmjdatoru, izmantojot ar Kensington® saderīgus piezīmjdatora drošības produktus.

### <span id="page-23-0"></span>**Skats no kreisās puses**

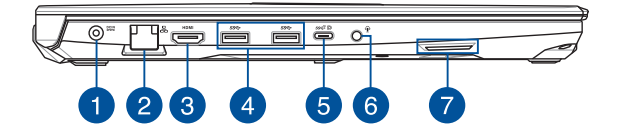

### **Līdzstrāvas (DC) ievades pieslēgvieta**

Šai pieslēgvietai pievienojiet komplektā ietverto strāvas adapteri, lai nodrošinātu piezīmjdatora barošanu un uzlādētu akumulatoru.

> **BRĪDINĀJUMS!** Strāvas adapteris lietošanas laikā var kļūt karsts. Kad tas ir pievienots barošanas avotam, neapsedziet strāvas adapteri un turiet to attālāk no ķermeņa.

**SVARĪGI!** Lai nodrošinātu piezīmjdatora barošanu un uzlādētu akumulatoru, izmantojiet tikai komplektā ietverto strāvas adapteri.

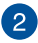

### **LAN pieslēgvieta**

Šai pieslēgvietai pievienojiet tīkla kabeli, lai izveidotu savienojumu ar lokālo tīklu.

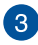

### **HDMI pieslēgvieta**

Šī pieslēgvieta paredzēta HDMI (augstas izšķirtspējas multivides interfeisa) savienotājam un atbilst HDCP attiecībā uz HD DVD, Blu-ray un cita aizsargāta satura atskaņošanu.

#### **USB 3.2 Gen 1 pieslēgvieta**

Šī USB 3.2 (universālās seriālās kopnes 3.2) Gen 1 pieslēgvieta nodrošina pārsūtīšanas ātrumu līdz 5 gigabitiem sekundē un ir saderīga ar iepriekšējo versiju USB 2.0.

 $\sqrt{5}$ 

 $\overline{4}$ 

#### **USB 3.2 Gen 2 Type-C®/DisplayPort kombinētā pieslēgvieta**

Šī USB 3.2 (universālās seriālās kopnes 3.2) Gen 2 Type-C® pieslēgvieta nodrošina pārsūtīšanas ātrumu līdz 10 gigabitiem sekundē un ir saderīga ar iepriekšējo versiju USB 2.0. Izmantojiet USB Type-C® adapteri, lai pievienotu piezīmjdatoru ārējam displejam.

> **PIEZĪME.** Šīs pieslēgvietas pārraides ātrums var atšķirties atkarībā no modeļa.

 $6$ 

### **Austiņu/austiņu ar iebūvētu mikrofonu/mikrofona ligzda**

Šai pieslēgvietai var pievienot skalrunus vai austinas. Varat arī izmantot šo pieslēgvietu, lai pievienotu austiņas ar iebūvētu mikrofonu vai ārēju mikrofonu.

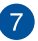

### **Audio skaļruņi**

Izmantojot iebūvētos skaļruņus, audio var klausīties tieši no piezīmjdatora. Šī piezīmjdatora audio funkcijas tiek kontrolētas ar programmatūru.

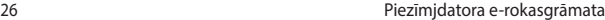

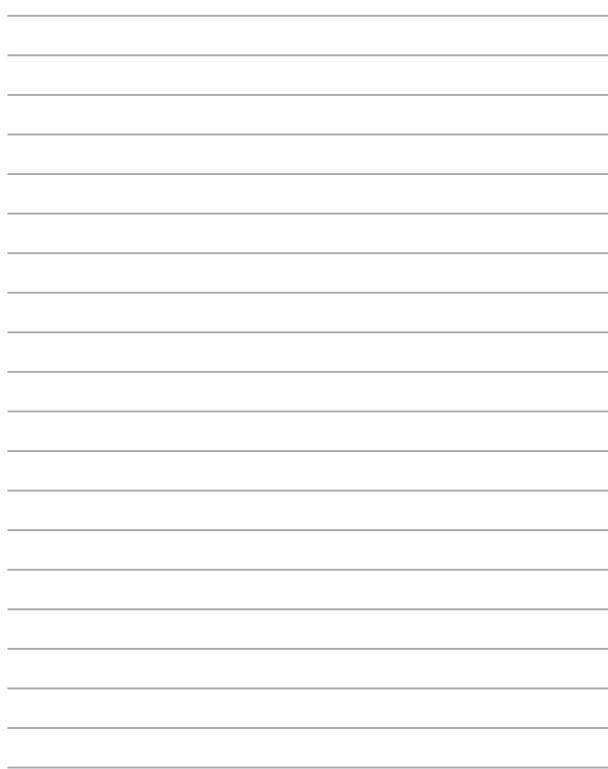

# <span id="page-26-0"></span>*2. nodaļa. Piezīmjdatora lietošana*

### <span id="page-27-0"></span>**Darba sākšana**

### **Uzlādējiet piezīmjdatoru**

- A. Maiņstrāvas-līdzstrāvas pārveidotājam pievienojiet maiņstrāvas vadu.
- B. Līdzstrāvas savienotāju pievienojiet piezīmjdatora strāvas (maiņstrāvas) ievadei.
- C. Mainstrāvas adapteri pievienojiet 100 V~240 V strāvas avotam.

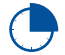

Pirms piezīmjdatora izmantošanas pirmo reizi akumulatora režīmā lādējiet piezīmjdatoru **3 stundas**.

**PIEZĪME.** Strāvas adaptera izskats var atšķirties atbilstoši modeļiem un reģionam.

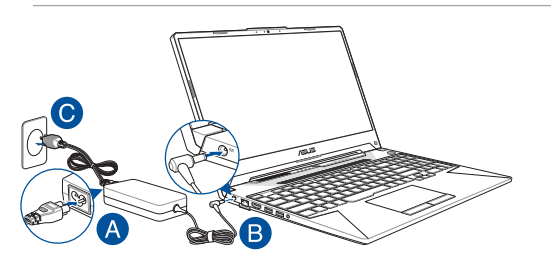

#### **SVARĪGI!**

Informācija par strāvas vadu.

- leejas spriegums: 100-240 Vac
- Ieeja frekvence: 50-60 Hz
- Nominālā izejas strāva: 15": 7,5A (150W) / 9A (180W) 17": 7,5A (150W)
- Nominālais izejas spriegums: 15": 20Vdc / 20Vdc

17": 20Vdc

#### **SVARĪGI!**

- Atrodiet ievades/izvades tehnisko datu uzlīmi uz piezīmjdatora un pārliecinieties, ka dati atbilst strāvas adaptera ievades/izvades jaudas vērtībai. Dažiem piezīmjdatoriem atkarībā no pieejamā SKU var būt būt vairākas nominālās izvades vērtības.
- Nodrošiniet, ka piezīmjdators pirms pirmās ieslēgšanas ir pievienots strāvas adapterim. Vienmēr pievienojiet strāvas vadu sienas kontaktligzdai, neizmantojot pagarinātājus. Drošības labad pievienojiet ierīci tikai pareizi iezemētai elektrības kontaktligzdai.
- Kontaktligzdai ir jābūt viegli pieejamai un piezīmjdatora tuvumā.
- Lai piezīmjdatoru atvienotu no strāvas padeves avota, atvienojiet piezīmjdatoru no kontaktligzdas.

#### **BRĪDINĀJUMS!**

Izlasiet šos piezīmjdatora akumulatora piesardzības norādījumus.

- Tikai ASUS autorizēts tehniskais personāls drīkst izņemt akumulatoru no ierīces (tikai neizņemamam akumulatoram).
- Akumulators, ko izmanto šajā ierīcē, izņemšanas vai izjaukšanas gadījumā var izraisīt aizdegšanos vai radīt ķīmiskus apdegumus.
- Savai drošībai ievērojiet brīdinājuma uzlīmes.
- Ja ievietots neatbilstošs akumulators, pastāv eksplozijas risks.
- Nemetiet ugunī.
- Nekad nemēģiniet izveidot piezīmjdatora akumulatora īssavienojumu.
- Nekad nemēģiniet izjaukt un salikt akumulatoru (tikai neizņemamam akumulatoram).
- Ja parādās noplūde, pārtrauciet lietošanu.
- Akumulatoru un tā sastāvdaļas ir jānodod pārstrādei vai pareizi jāiznīcina.
- Akumulatoru un citas sīkas detaļas glabājiet bērniem nepieejamā vietā.

### <span id="page-29-0"></span>**Paceliet, lai atvērtu displeja paneli**

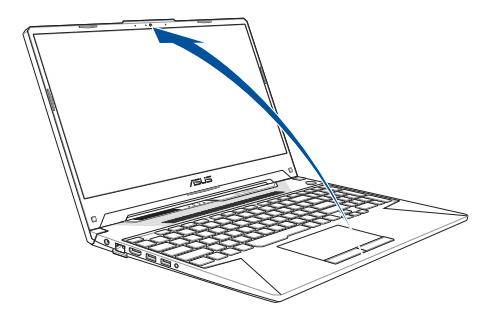

**PIEZĪME.** Labākai siltuma izkliedei iesakām lietošanas laikā atvērt displeja paneli vismaz 60 grādu platumā.

### **Nospiediet barošanas pogu**

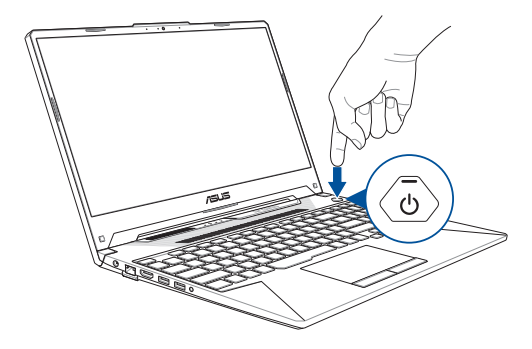

## <span id="page-30-0"></span>**Skārienpaliktņa lietošana**

### **Rādītāja pārvietošana**

Varat pieskarties jebkurai skārienpaliktņa vietai vai nospiest uz tās, lai aktivizētu rādītāju, pēc tam slidināt pirkstu pa skārienpaliktni, lai pārvietotu rādītāju pa ekrānu.

### **Slidināšana horizontāli**

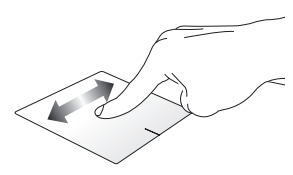

### **Slidināšana vertikāli**

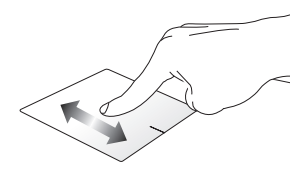

**Slidināšana pa diagonāli**

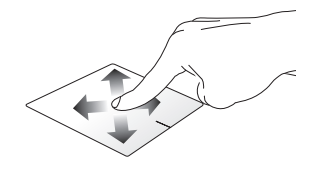

### **Viena pirksta žesti**

**Pieskāriens/dubultskāriens**

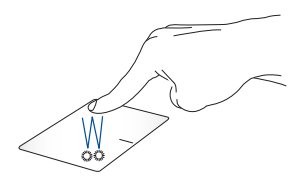

- Pieskarieties lietojumprogrammai, lai to atlasītu.
- Veiciet dubultskārienu lietojumprogrammai, lai palaistu to.

#### **Vilkšana un nomešana**

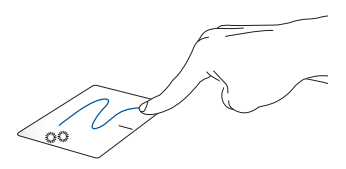

Veiciet dubultskārienu šim vienumam, pēc tam slidiniet to pašu pirkstu, nepaceļot to no skārienpaliktņa. Lai nomestu vienumu tā jaunajā atrašanās vietā, paceliet pirkstu no skārienpaliktņa.

#### **Kreisās pogas klikšķis Labās pogas klikšķis**

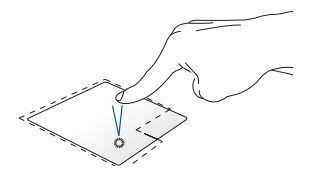

- Pieskarieties lietojumprogrammai, lai to atlasītu.
- Divreiz noklikšķiniet uz lietojumprogrammas, lai palaistu to.

Noklikšķiniet uz šīs pogas, lai atvērtu labā klikšķa izvēlni.

**PIEZĪME.** Apgabali punktotajā līnijā norāda peles kreisās pogas atrašanās vietu un peles labās pogas atrašanās vietu uz skārienpaliktņa.

### **Divu pirkstu žesti**

#### **Pieskāriens**

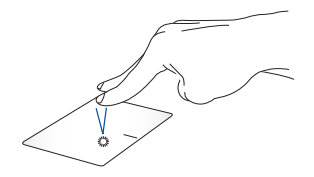

Pieskarieties skārienpaliktnim ar diviem pirkstiem, lai simulētu labā klikšķa funkciju.

### **Ritināšana ar diviem pirkstiem (augšup/lejup)**

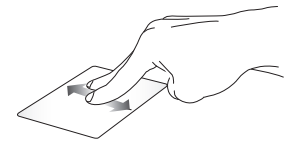

Slidiniet divus pirkstus, lai ritinātu augšup vai lejup.

**Ritināšana ar diviem pirkstiem (pa kreisi/pa labi)**

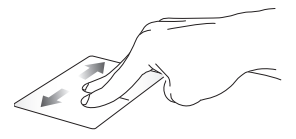

Slidiniet divus pirkstus, lai ritinātu pa kreisi vai pa labi.

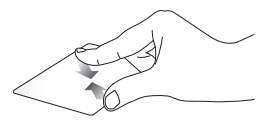

Savietojiet divus pirkstus kopā uz skārienpaliktna.

**Tālināšana Tuvināšana**

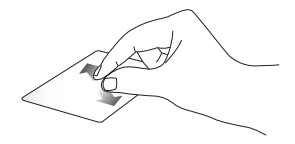

Izpletiet divus pirkstus uz skārienpaliktna.

#### **Vilkšana un nomešana**

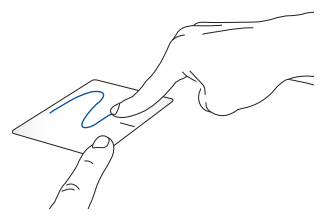

Atlasiet vienumu, pēc tam nospiediet kreisā klikšķa pogu un turiet to nospiestu. Izmantojot citu pirkstu, slidiniet lejup pa skārienpaliktni, lai vilktu un nomestu vienumu jaunā atrašanās vietā.

### **Trīs pirkstu žesti**

**Pieskāriens**

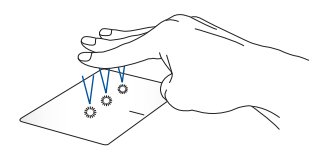

Pieskarieties ar trim pirkstiem skārienpaliktnim, lai atvērtu Cortana.

### **Pārvilkt pa kreisi/pa labi**

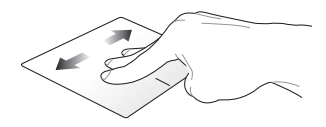

Ja atvērāt vairākas lietotnes, velciet ar trim pirkstiem pa kreisi vai pa labi, lai pārslēgtos starp šīm lietotnēm.

**Vilkt augšup Vilkt lejup**

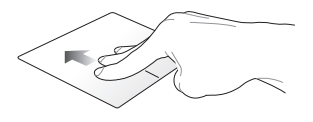

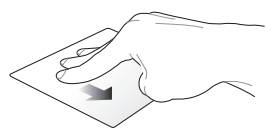

Velciet augšup, lai skatītu visu šobrīd atvērto lietotņu pārskatu. Velciet lejup, lai parādītu darbvirsmu.
# **Četru pirkstu žesti**

#### **Pieskarieties**

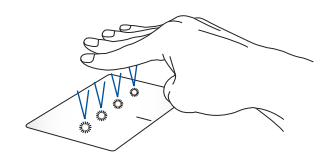

Pieskarieties ar četriem pirkstiem skārienpaliktnim, lai atvērtu Action Center.

### **Skārienpaliktņa pielāgošana**

- 1. Action Center palaidiet iestatījumus **All settings (Visi Iestatījumi)**.
- 2. Atlasiet **Devices (Ierīces)** un pēc tam atlasiet **Touchpad (Skārienpaliktnis)**.
- 3. Pielāgojiet iestatījumus pēc jūsu izvēles.

# **Tastatūras lietošana**

### **Funkciju taustiņi**

Ar piezīmjdatora tastatūras funkciju taustiņiem var aktivizēt tālāk aprakstītās komandas.

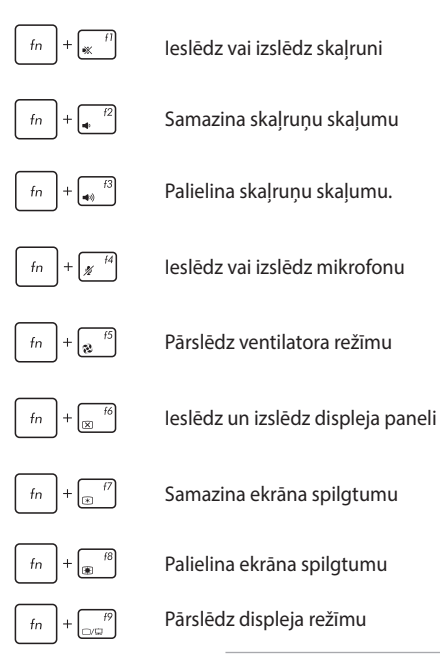

**PIEZĪME.** Nodrošiniet, ka piezīmjdatoram pievienots otrais ekrāns.

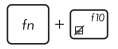

Iespējo vai atspējo skārienpaliktni

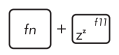

Pārslēdz piezīmjdatoru uz **Sleep mode (Miega režīmā)**

Ieslēdz vai izslēdz **Airplane mode (Lidojuma režīms)**

> **PIEZĪME.** Kad iespējots **Airplane mode (Lidojuma režīms)**, tiek atspējoti savienojumi ar visiem bezvadu tīkliem.

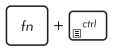

Parāda nolaižamo izvēlni

Palielina tastatūras aizmugurapgaismojuma spilgtumu

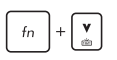

Samazina tastatūras aizmugurapgaismojuma spilgtumu

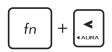

Pārslēdz Aura tastatūras apgaismojuma efektu (pa kreisi)

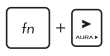

Pārslēdz Aura tastatūras apgaismojuma efektu (pa labi)

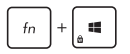

Iespējo vai atspējo Windows taustiņu bloķētāju

### **Windows® 10 taustiņi**

Uz piezīmjdatora tastatūras ir divi īpašie Windows® taustiņi, kurus var izmantot, kā aprakstīts tālāk.

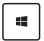

Palaiž starta izvēlni

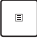

Parāda nolaižamo izvēlni\*

*\* konkrētiem modeļiem*

### **Cipartastatūra**

**PIEZĪME.** Cipartastatūras izkārtojums var atšķirties pēc modeļa vai teritorijas, bet lietošana ir identiska.

Cipartastatūra ir pieejama ko konkrētiem piezīmjdatora modeļiem. Šo tastatūru varat izmantot ciparu ievadīšanai vai kā rādītāja virziena taustinus.

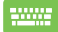

Nospiediet taustinu | www. lai pārslēgtu starp tastatūras

izmantošanu ciparu taustiņiem un rādītāja virziena taustiniem.

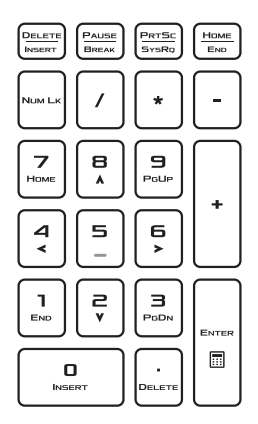

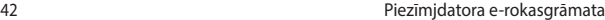

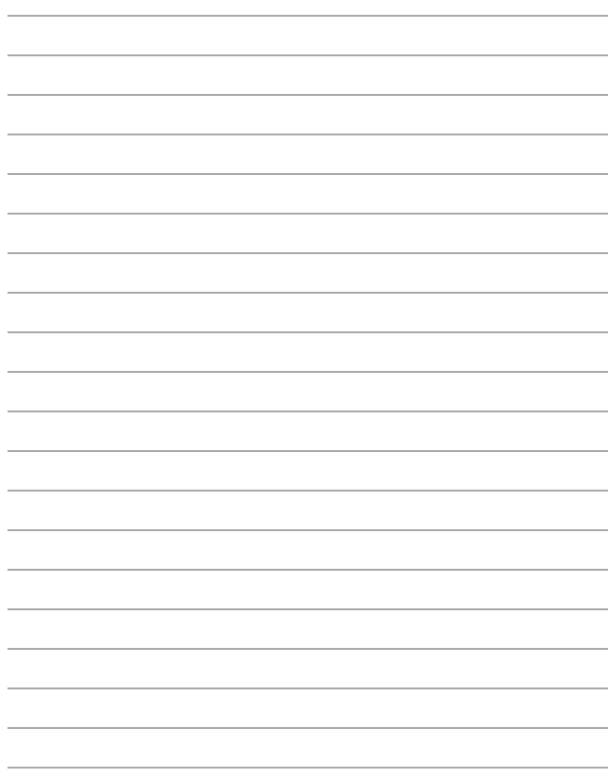

# *3. nodaļa. Darbs ar operētājsistēmu Windows® 10*

### **Pirmā startēšanas reize**

Startējot datoru pirmo reizi, tiek rādīta vairāku ekrānu sērija, lai norādītu, kā konfigurēt operētājsistēmas Windows® 10 pamatiestatījumus.

Lai startētu piezīmjdatoru pirmo reizi, rīkojieties, kā aprakstīts tālāk.

- 1. Nospiediet piezīmjdatora barošanas pogu. Uzgaidiet dažas minūtes, līdz tiek parādīts iestatīšanas ekrāns.
- 2. Iestatījumu ekrānā izvēlieties reģionu un piezīmjdatora izmantošanas valodu.
- 3. Rūpīgi izlasiet licences nosacījumus. Atlasiet **I accept (Es piekrītu)**.
- 4. Lai konfigurētu tālāk minētos pamatvienumus, izpildiet nākamajā ekrānā redzamos norādījumus.
	- Personalizēšana
	- Iegūt tiešsaistē
	- Iestatījumi
	- Jūsu konts
- 5. Pēc pamatvienumu konfigurēšanas Windows® 10 turpina instalēt lietojumprogrammas un vēlamos iestatījumus. Nodrošiniet, ka iestatīšanas procesa laikā piezīmjdators ir ieslēgts.
- 6. Tiklīdz iestatīšanas process ir pabeigts, tiek parādīta darbvirsma.

**PIEZĪME.** Ekrānuzņēmums šajā nodaļā ir tikai atsaucei.

# **Izvēlne Start (Sākt)**

Izvēlne Start (Sākt) ir galvenā vārteja uz piezīmjdatora programmām, Windows® lietojumprogrammām, mapēm un iestatījumiem.

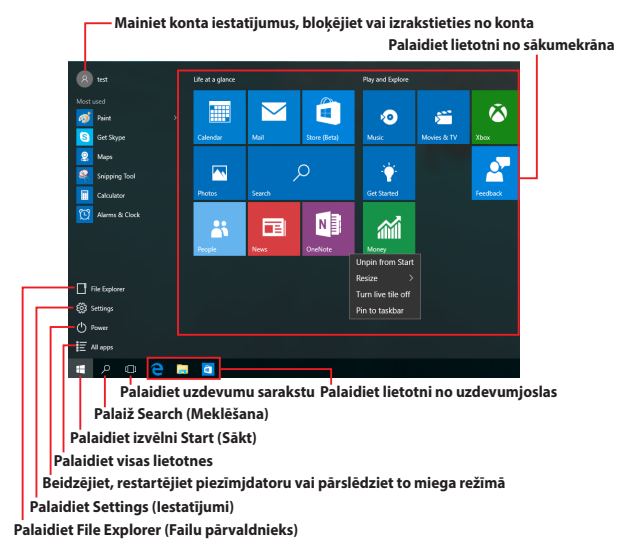

Izvēlni Start (Sākt) var izmantot tālāk norādīto bieži veicamo darbību izpildei.

- Palaidiet programmas vai Windows® lietotnes
- Atveriet bieži izmantotas programmas vai Windows® lietotnes
- Pielāgojiet piezīmjdatora iestatījumus
- Saņemiet palīdzību par operētājsistēmu Windows
- Izslēdziet piezīmjdatoru
- Atsakieties no Windows vai pārslēdziet uz citu lietotāja kontu

#### **Izvēlnes Start (Sākt) palaišana**

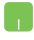

Novietojiet peles rādītāju uz darbvirsmas apakšējā kreisajā stūrī esošās sākuma pogas  $\mathbb{H}$  un pēc tam noklikšķiniet uz tās.

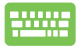

Nospiediet tastatūras Windows logotipa taustiņu .

#### **Programmu atvēršana no izvēlnes Start (Sākums)**

Visbiežāk izvēlni Start (Sākt) izmanto, lai atvērtu piezīmjdatorā instalētās programmas.

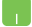

Novietojiet peles rādītāju uz programmas un pēc tam noklikšķiniet, lai palaistu to.

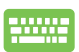

Lai pārlūkotu programmas, izmantojiet bulttaustiņus.

Nospiediet  $\left| \begin{array}{c} \end{array} \right|$  , lai palaistu to.

**PIEZĪME.** Kreisās rūts apakšējā daļā atlasiet **All apps (Visas lietotnes)**, lai alfabētiskā secībā parādītu piezīmjdatorā pieejamās programmas un mapes.

### **Windows® lietotnes**

Šīs ir lietotnes, kas piespraustas izvēlnes Start (Sākums) labajā rūtī, un vieglākai piekļuvei tiek rādītas elementu formātā.

> **PIEZĪME.** Dažām Windows® lietotnēm nepieciešams pierakstīties Microsoft kontā, pirms tās tiek pilnībā palaistas.

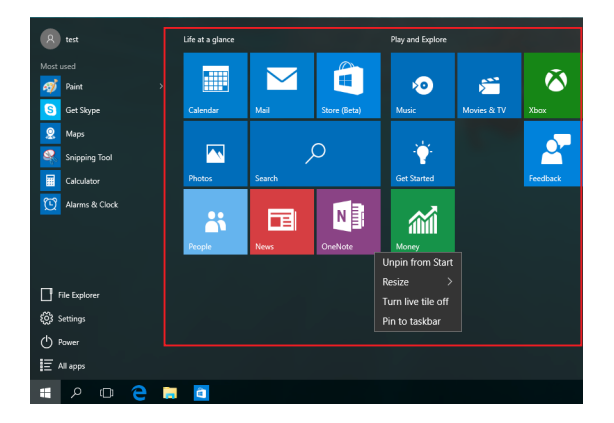

### **Darbs ar Windows® lietotnēm**

Izmantojiet piezīmjdatora skārienekrānu, skārienpaliktni un tastatūru, lai palaistu, pielāgotu un aizvērtu lietotnes.

#### **Windows® lietotņu palaišana izvēlnē Start (Sākt)**

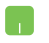

Novietojiet peles rādītāju uz lietotnes un pēc tam noklikšķiniet, lai palaistu to.

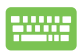

Lai pārlūkotu lietotnes, izmantojiet bulttaustiņus.

Nospiediet taustiņu  $\left| \begin{array}{c} \end{array} \right|$ , lai palaistu lietotni.

### **Windows® lietotņu pielāgošana**

Varat pārvietot, mērogot, atspraust vai piespraust lietotnes uzdevumjoslā no izvēlnes Start (Sākt), izpildot tālāk norādītās darbības.

#### **Lietotņu pārvietošana**

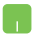

Novietojiet peles rādītāju virs lietotnes, pēc tam velciet un nometiet lietotni jaunā atrašanās vietā.

#### **Lietotņu izmēra maiņa**

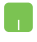

Novietojiet peles rādītāju uz lietotnes un noklikšķiniet uz tās ar peles labo pogu, pēc noklikšķiniet uz **Resize (Mainīt izmēru)** un atlasiet lietotnes elementa izmēru.

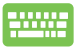

Lai naviģētu uz lietotni, izmantojiet bulttaustiņus.

Nospiediet  $\vert \cdot \vert$  vai  $\vert$  fn  $\vert \cdot \vert$   $\vert \cdot \vert$  (konkrētiem

modeļiem), pēc tam atlasiet **Resize (Izmērs)** un atlasiet lietotnes elementa izmēru.

#### **Lietotņu atspraušana**

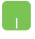

Novietojiet peles rādītāju uz lietotnes un noklikšķiniet uz tās ar peles labo pogu, pēc noklikšķiniet uz **Unpin from Start (Atspraudiet no izvēlnes Start (Sākt))**.

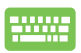

Lai naviģētu uz lietotni, izmantojiet bulttaustiņus.

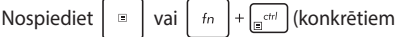

modeļiem), pēc tam atlasiet **Unpin from Start (Atspraust no izvēlnes Sākt)**.

#### **Lietotņu piespraušana uzdevumjoslai**

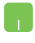

Novietojiet peles rādītāju uz lietotnes un noklikšķiniet uz tās ar peles labo pogu, pēc noklikšķiniet uz **Pin to taskbar (Piespraust uzdevumjoslai)**.

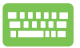

Lai naviģētu uz lietotni, izmantojiet bulttaustiņus.

Nospiediet  $\vert \cdot \vert$  vai  $\vert$  fn  $\vert + \vert \cdot \vert$  (konkrētiem

modeļiem) un pēc tam atlasiet **Pin to taskbar (Piespraust uzdevumjoslai)**.

#### **Citu lietotņu piespraušana izvēlnei Start (Sākt)**

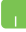

Sadaļā **All apps (Visas lietotnes)** novietojiet peles rādītāju uz lietotnes, kuru vēlaties pievienot izvēlnei Start (Sākt), un noklikšķiniet uz tā ar peles labo pogu, pēc tam noklikšķiniet uz **Pin to Start (Piespraust izvēlnei Start (Sākt)).** 

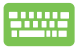

Sadaļā **All apps (Visas lietotnes)** nospiediet  $\begin{bmatrix} \Box \end{bmatrix}$  vai

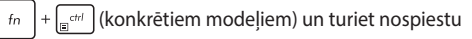

lietotni, kuru vēlaties pievienot izvēlnei Sākt) pēc tam atlasiet **Pin to Start (Piespraust izvēlnei Sākt)**.

### **Uzdevumu skats**

Ātri pārslēdziet starp atvērtajām lietotnēm un programmām, izmantojot uzdevumu skata funkciju. Lai pārslēgtos starp darbvirsmām, varat arī izmantot uzdevumu skatu.

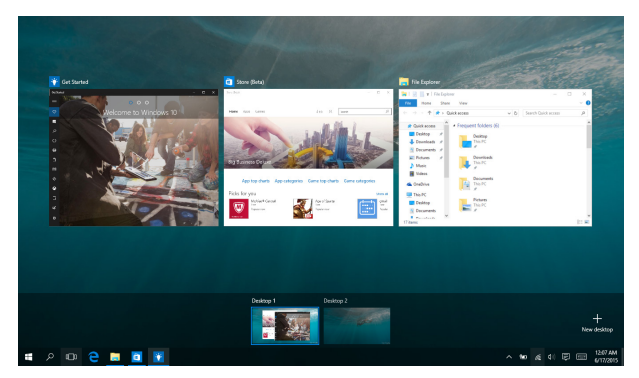

#### **Uzdevumu skata palaišana**

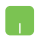

Novietojiet peles rādītāju uz uzdevumjoslas ikonas un noklikšķiniet uz tās.

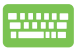

Nospiediet tastatūras pogu  $\boxed{\bullet}$  +  $\frac{p_{\text{obs}}}{p_{\text{obs}}}$ 

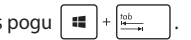

# **Funkcija Snap (Fiksēt)**

Ar funkciju Snap (Fiksēt) lietotnes tiek rādītas līdzās, tādējādi varat darboties un pārslēgties starp šīm lietotnēm.

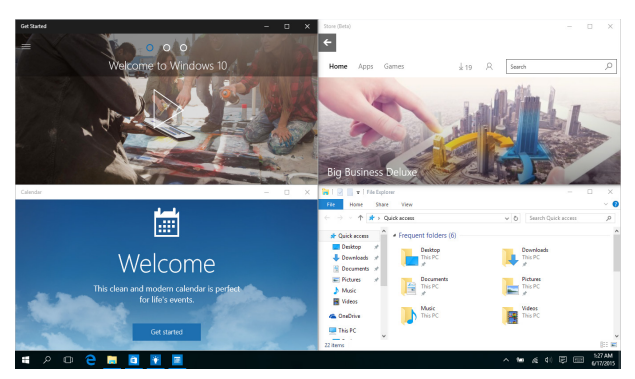

### **Funkcijas Snap (Fiksēt) karstvietas**

Velciet un nometiet lietotnes šajās karstvietās, lai nofiksētu tās vietā.

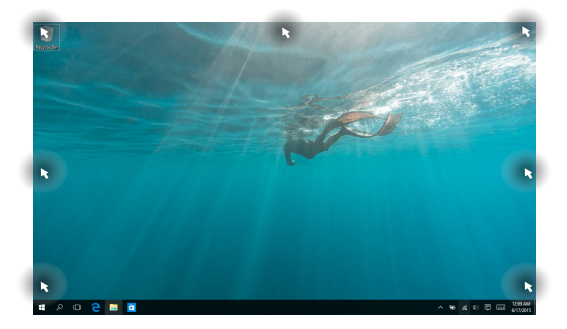

#### **Funkcijas Snap (Fiksēt) izmantošana**

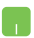

- 1. Palaidiet lietotni, kuru vēlaties fiksēt.
- 2. Velciet lietotnes virsrakstjoslu un nometiet lietotni ekrāna malā, lai nofiksētu to.
- 3. Palaidiet citu lietotni un atkārtojiet iepriekš minētās darbības, lai fiksētu citu lietotni.

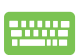

- 1. Palaidiet lietotni, kuru vēlaties fiksēt.
- 2. Nospiediet un turiet nospiestu taustiņu  $\|\cdot\|$ , pēc tam lietojiet bulttaustinus, lai fiksētu lietotni.
- 3. Palaidiet citu lietotni un atkārtojiet iepriekš minētās darbības, lai fiksētu citu lietotni.

## **Darbību centrs**

Darbību centrā tiek apkopoti paziņojumi no programmām, un šeit vienuviet varat mijiedarboties ar tiem. Tā apakšējā daļā ir arī ļoti noderīga sadaļa Quick Actions (Ātrās darbības).

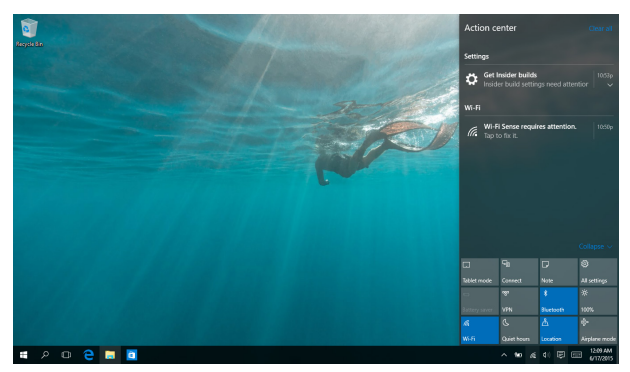

#### **Darbību centra palaišana**

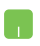

Novietojiet peles rādītāju uz uzdevumjoslas ikonas un noklikšķiniet uz tās.

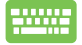

Nospiediet tastatūras pogu  $\left| \bullet \right|$  +  $\left| A \right|$ .

### **Citas tastatūras saīsnes**

Izmantojot tastatūru, varat arī izmantot tālāk norādītās saīsnes, lai palaistu lietojumprogrammas un pārvietotos pa operētājsistēmu Windows® 10.

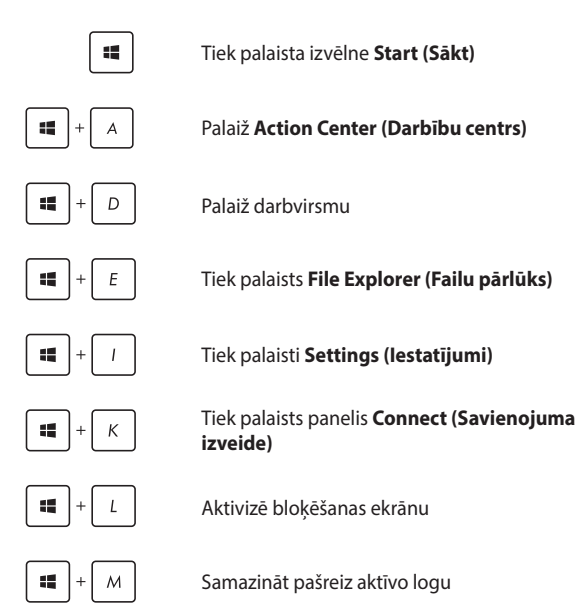

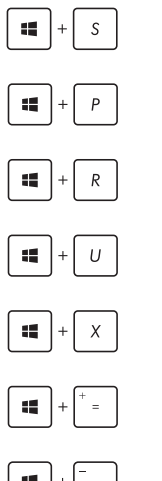

#### Palaiž **Search (Meklēšana)**

Tiek palaists panelis **Project (Projekts)**

Atver logu **Run (Izpildīt)**

Atver **Ease of Access Center (Vieglpiekļuves centrs)**

Atver pogas Start (Sākt) kontekstizvēlni

Palaiž lupu un tuvina ekrānu

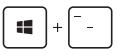

Tālina ekrānu

# **Savienojumu izveide ar bezvadu tīkliem**

### **Wi-Fi**

Izmantojot piezīmjdatora Wi-Fi savienojumu, piekļūstiet e-pasta ziņojumiem, pārlūkojiet internetu un kopīgojiet lietojumprogrammas sociālo tīklu vietnēs.

> **SVARĪGI!** Režīms **Airplane mode (Lidmašīnas režīms)** atspējo šo funkciju. Pirms iespējot Wi-Fi savienojumu, pārliecinieties, vai režīms **Airplane mode (Lidmašīnas režīms)** ir izslēgts.

#### **Savienojuma izveide ar Wi-Fi**

Lai pievienotu piezīmjdatoru Wi-Fi tīklam, izpildiet tālāk norādītās darbības.

- 1. Uzdevumjoslā atlasiet ikonu
	- 2. Lai iespējotu Wi-Fi, atlasiet ikonu
	- 3. Pieejamo Wi-Fi savienojumu sarakstā atlasiet piekļuves punktu.
	- 4. Atlasiet **Connect (Savienot)**, lai izveidotu savienojumu ar tīklu.

**PIEZĪME.** Iespējams, tiks vaicāts ievadīt Wi-Fi savienojuma aktivizēšanas drošības atslēgu.

### **Bluetooth**

Izmantojiet Bluetooth, lai atvieglotu bezvadu datu pārsūtīšanu ar citām Bluetooth iespējotām ierīcēm.

**SVARĪGI!** Režīms **Airplane mode (Lidmašīnas režīms)** atspējo šo funkciju. Pirms iespējot Wi-Fi savienojumu, pārliecinieties, vai režīms **Airplane mode (Lidmašīnas režīms)** ir izslēgts.

#### **Savienošana pārī ar citu Bluetooth iespējotu ierīci**

Lai iespējotu datu pārsūtīšanu, piezīmjdatoru nepieciešams savienot pārī ar citu Bluetooth iespējotu ierīci. Lai pievienotu ierīces, izpildiet tālāk norādītās darbības.

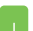

- 1. Izvēlnē Start (Sākt) palaidiet **Settings (Iestatījumi)**.
- 2. Lai meklētu ierīces ar iespējotu Bluetooth, atlasiet **Devices (Ierīces)**, pēc tam atlasiet **Bluetooth**.
- 3. Sarakstā atlasiet ierīci. Piezīmjdatora ieejas kodu salīdziniet ar izvēlētās ierīces sūtīto ieejas kodu. Ja tas ir tāds pats, atlasiet **Yes (Jā)**, lai sekmīgi sapārotu piezīmjdatoru ar ierīci.

**PIEZĪME.** Dažām Bluetooth iespējotām ierīcēm jums var tikt vaicāts ievadīt jūsu piezīmjdatora ieejas kodu.

### **Airplane mode (Lidojuma režīms)**

**Airplane mode (Lidojuma režīms)** atspējo bezvadu savienojumus, ļaujot piezīmjdatoru droši izmantot lidojuma laikā.

> **PIEZĪME.** Sazinieties ar lidostas pakalpojumu sniedzēju, lai uzzinātu par saistītajiem pakalpojumiem lidojuma laikā, kurus drīkst izmantot, un ierobežojumiem, kas jāievēro, lidojuma laikā izmantojot piezīmjdatoru.

#### **Lidojuma režīma ieslēgšana**

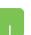

- 1. Uzdevumjoslā palaidiet **Action Center (Darbību centrs)**.
- 2. Lai iespējotu Airplane mode (Lidmašīnas režīms), atlasiet ikonu

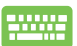

Nospiediet *.*

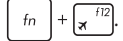

#### **Lidojuma režīma izslēgšana**

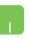

- 1. Uzdevumjoslā palaidiet **Action Center (Darbību centrs)**.
- 2. Lai atspējotu Airplane mode (Lidmašīnas režīms), atlasiet ikonu

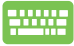

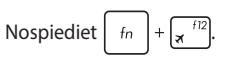

### **Savienojumu izveide ar vadu tīkliem**

Izmantojot piezīmjdatora LAN portu, varat arī izveidot savienojumu ar vadu tīklu, piemēram, lokālajiem tīkliem un platjoslas interneta savienojumu.

> **PIEZĪME.** Lai iegūtu detalizētu informāciju par interneta savienojuma iestatīšanu, sazinieties ar savu interneta pakalpojumu sniedzēju vai tīkla administratoru.

Lai konfigurētu iestatījumus, skatiet tālāk norādīto informāciju.

**SVARĪGI!** Pirms veicat tālāk aprakstītās darbības, nodrošiniet, ka tīkla kabelis ir pievienots starp piezīmjdatora LAN portu un lokālo tīklu.

#### **Dinamiska IP/PPPoE tīkla savienojuma konfigurēšana**

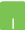

- 1. Palaidiet **Settings (Iestatījumi)**.
- 2. Atlasiet **Network & Internet (Tīkls un internets)**.
- 3. Atlasiet **Ethernet > Network and Sharing Center (Ethernet > Tīkla un koplietošanas centrs)**.
- 4. Atlasiet LAN un pēc tam atlasiet **Properties (Rekvizīti)**.
- 5. Atlasiet **Internet Protocol Version 4(TCP/IPv4) (Interneta protokola versija 4(TCP/IPv4))**, pēc tam atlasiet **Properties (Rekvizīti).**
- 6. Atlasiet **Obtain an IP address automatically (Automātiski iegūt IP adresi)**, pēc tam atlasiet **OK (Labi)**.

**PIEZĪME.** Ja izmantojat PPPoE savienojumu, turpiniet ar nākamajām darbībām.

- 7. Atgriezieties logā **Network and Sharing Center (Tīkla un koplietošanas centrs)**, pēc tam atlasiet **Setup a new connection or network (Iestatīt jaunu savienojumu vai tīklu)**.
- 8. Atlasiet **Connect to the Internet (Izveidot savienojumu ar internetu)**, pēc tam pieskarieties **Next (Tālāk)**.
- 9. Atlasiet **Broadband (PPPoE) (Platjoslas (PPPoE))**.
- 10. Ievadiet savu lietotājvārdu, paroli un savienojuma nosaukumu, pēc tam atlasiet **Connect (Savienot)**.
- 11. Atlasiet **Close (Aizvērt)**, lai pabeigtu konfigurāciju.
- 12. Uzdevumjoslā atlasiet **in a**un pēc tam atlasiet tikko izveidoto savienojumu.
- 13. Lai sāktu interneta savienojumu, ievadiet savu lietotājvārdu un paroli, pēc tam atlasiet **Connect (Savienot)**.

#### **Statiskas IP tīkla savienojuma konfigurēšana**

- 
- 1. Izpildiet sadaļas *Dinamiska IP/PPPoE tīkla savienojuma konfigurēšana no 1. līdz 5. darbībai.*
- 2 Atlasiet **Use the following IP address (Izmantot šādu IP adresi)**.
- 3. Ievadiet jūsu pakalpojumu sniedzēja IP adresi, apakštīkla masku un noklusējuma vārteju.
- 4. Ja nepieciešams, varat arī ievadīt vēlamo DNS servera adresi un alternatīvo DNS serveri, pēc tam atlasiet **OK (LABI)**.

# **Piezīmjdatora izslēgšana**

Piezīmjdatoru var izslēgt, izpildot kādu no tālāk aprakstītajām darbībām.

- Palaidiet izvēlni Start (Sākt), pēc tam atlasiet > **Shut down (Beidzēt)**, lai izslēgtu normālā veidā.
	- Pieteikšanās ekrānā atlasiet > **Shut down (Beidzēt)**.

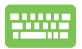

• Lai palaistu Shut down Windows (Sistēmas Windows beidzēšana), nospiediet

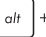

. Nolaižamajā sarakstā atlasiet **Shut** 

**down (Beidzēt)** un pēc tam atlasiet **OK (Labi)**.

• Ja piezīmjdators neatbild, nospiediet barošanas pogu un turiet to nospiestu uz laiku līdz četras (4) sekundes, lai izslēgtu piezīmjdatoru.

# **Piezīmjdatora pārslēgšana miega režīmā**

Lai pārslēgtu piezīmjdatoru miega režīmā, rīkojieties, kā aprakstīts tālāk.

- Palaidiet izvēlni Start (Sākt) un atlasiet (5) Power > **Sleep (Miegs)**, lai pārslēgtu piezīmjdatoru miega režīmā.
	- Pieteikšanās ekrānā atlasiet **(<sup>1</sup>) > Sleep (Miegs)**.

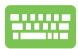

Lai palaistu Shut down Windows (Sistēmas Windows

beidzēšana), nospiediet  $\int$   $dt$   $\left|+\int_{\mathcal{X}}^{H}$ . Nolaižamajā

sarakstā atlasiet **Sleep (Miega režīms)** un pēc tam atlasiet **OK (Labi)**.

**PIEZĪME.** Varat arī pārslēgt piezīmjdatoru miega režīmā, nospiežot barošanas pogu.

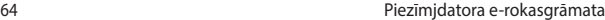

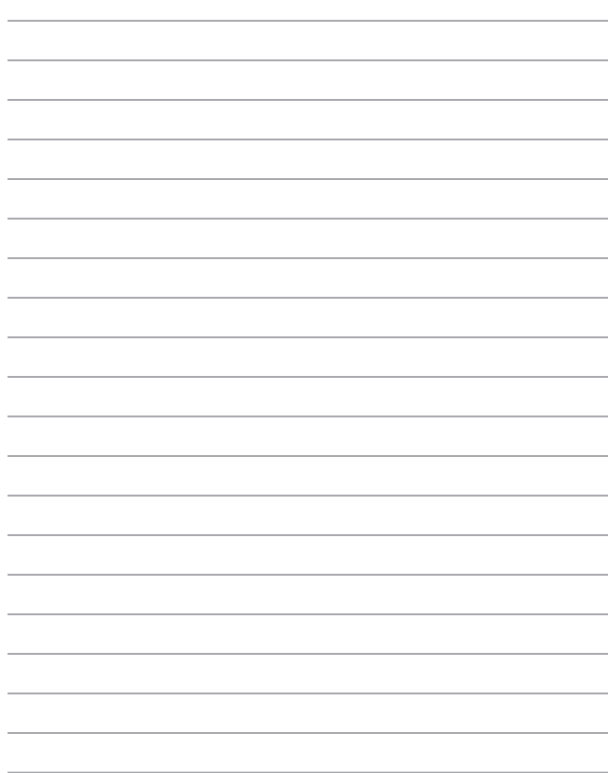

# *4. nodaļa. Ieslēgšanās paštests (POST)*

## **Ieslēgšanās paštests (POST)**

Ieslēgšanās paštests (POST) ir programmatūras vadītu diagnostikas pārbaužu sērija, kas darbojas, ieslēdzot vai restartējot piezīmjdatoru. Programmatūra, kas vada POST procesu, ir instalēta kā pastāvīga piezīmjdatora arhitektūras daļa.

### **POST procesa izmantošana, lai piekļūtu BIOS un novērstu problēmas**

Izmantojot piezīmjdatora funkciju taustiņus, POST procesa laikā varat piekļūt BIOS iestatījumiem vai palaist problēmu novēršanas opcijas. Lai iegūtu detalizētāku informāciju, varat skatīt tālāk redzamo informāciju.

### **BIOS**

Pamata ievades un izvades sistēma (BIOS) saglabā sistēmas aparatūras iestatījumus, kas nepieciešami piezīmjdatora palaišanai.

Noklusējuma BIOS iestatījumi piemēro labākos piezīmjdatora nosacījumus. Nemainiet noklusējuma BIOS iestatījumus, izņemot tālāk minētos gadījumus.

- Sistēmas sāknēšanas laikā tiek rādīts ziņojums, un tiek pieprasīts palaist BIOS iestatījumus.
- Jums ir instalēts jauns sistēmas komponents, kam nepieciešami tālāki BIOS iestatījumi vai atjauninājumi.

**BRĪDINĀJUMS!** Nepiemērotu BIOS iestatījumu izmantošana var radīt sistēmas nestabilitāti vai sāknēšanas kļūdu. Stingri iesakām izmaiņas BIOS iestatījumos veikt tikai ar apmācīta apkalpes dienesta personāla palīdzību.

## **Piekļūšana BIOS**

Izmantojot jebkuru no tālāk norādītajām metodēm, atveriet BIOS iestatījumus.

- Restartējiet piezīmjdatoru, pēc tam POST procesa laikā nospiediet  $\sqrt{2}$ .
- Palaidiet izvēlni Sākt un sadaļā Pielāgota palaišana izvēlieties **Settings (Iestatījumi)** > **Update & security (Atjauninājumi un drošība)** > **Recovery (Atjaunot)** un atlasiet **Restart now (Restartēt tūlīt)**. Kad atverat ekrānu Pielāgota palaišana, atlasiet **Troubleshoot (Problēmu novēršana)** > **Advanced options (Pielāgotas opcijas)** > **UEFI Filmware Settings (UEFI programmaparatūras iestatījumi)** > **Restart (Restartēt)**.

# **Sistēmas atkopšana**

Sistēmas atkopšanas iespēju izmantošana jūsu piezīmjdatorā ļauj atjaunot sistēmu oriģinālajā stāvokļī vai vienkārši atjaunināt tās iestatījumus veiktspējas uzlabošanai.

#### **SVARĪGI!**

- Pirms izmantojat jebkādu piezīmjdatora atkopšanas iespēju, dublējiet visus savus datu failus.
- Lai novērstu datu zudumu, pierakstiet svarīgus pielāgotos iestatījumus, piemēram, tīkla iestatījumus, lietotājvārdus un paroles.
- Nodrošiniet, ka piezīmjdators pirms sistēmas atiestatīšanas ir pievienots strāvas avotam.

Windows® 10 ļauj izmantot jebkuru no turpmākajām atkopšanas iespējām:

**• Keep my files (Glabāt manus failus)**- šī opcija nodrošina iespēju atsvaidzināt planšetdatoru, neietekmējot personīgos failus (fotoattēlus, mūziku, video, dokumentus).

Izmantojot šo iespēju, jūs varat atjaunot piezīmjdatora noklusējuma iestatījumus un dzēst citas instalētās lietotnes.

- **• Remove everything**  Šī iespēja atiestata jūsu piezīmjdatorā rūpnīcas iestatījumus. Pirmsd izmantojat šo iespēju, jums jādublē jūsu dati.
- **• Go back to an earlier build (Atgriezties iepriekšējā būvējumā)**  — šī opcija nodrošina iespēju atgriezties iepriekšējā būvējumā. Izmantojiet šo opciju, ja šis būvējums nedarbojas.
- **• Advanced startup (Uzlabota startēšana)**  Tā ļauj jums lietot citas uzlabotas piezīmjdatora atkopšanas iespējas:
	- Izmantojot USB dzini, tīkla savienojumu vai Windows atkopšanas DVD, lai startētu piezīmjdatoru.
	- Izmantojot **Troubleshoot** (Traucējummeklēšanu), kas iespējo visas šīs uzlabotās atkopšanas iespējas: System Restore (Sistēmas atjaunošana), System Image Recovery (Sistēmas attēla atkopšana), Startup Repair (Startēšanas labošana), Command Prompt (Komandu uzvedne), UEFI Firmware Settings (UEFI programmaparatūras iestatījumi), Startup Settings (Startēšanas iestatījumi).

### **Atjaunošanas opcijas veikšana**

Ja vēlaties piekļūt un izmantot jebkuru no piezīmjdatora atkopšanas iespējām, veiciet šādas darbības.

1. Palaidiet **Settings (Iestatījumi)** un atlasiet **Update and security (Atjaunināšana un drošība).**

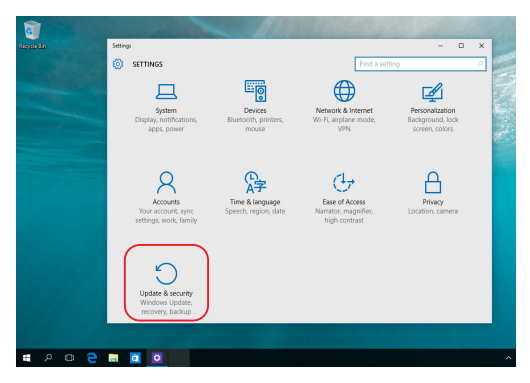

2. Opcijā **Update and security (Atjaunināšana un drošība)** atlasiet **Recovery (Atjaunot)** un pēc tam atlasiet atjaunošanas opciju, kuru vēlaties izpildīt.

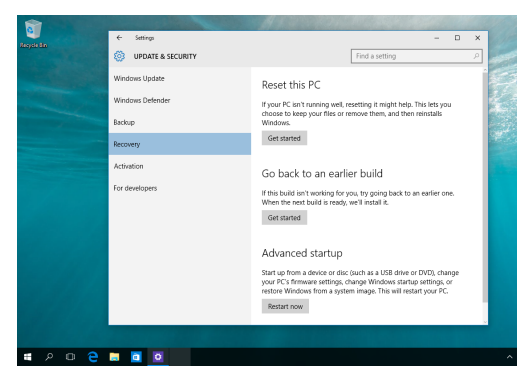

# *Padomi un bieži uzdotie jautājumi*

## **Noderīgi padomi darbam ar piezīmjdatoru**

Lai pēc iespējas optimālāk izmantotu savu piezīmjdatoru, uzturētu tā sistēmas veiktspēju un nodrošinātu savu datu drošību, rīkojieties atbilstoši tālāk sniegtajiem padomiem.

- Regulāri atjauniniet Windows®, lai jūsu lietojumprogrammām vienmēr būtu visjaunākie drošības iestatījumi.
- Datu aizsardzībai izmantojiet pretvīrusu programmatūru un nodrošiniet arī tās regulāru atjaunināšanu.
- Iznemot gadījumus, kad tas ir nepieciešams, atturieties no piezīmjdatora piespiedu izslēgšanas.
- Vienmēr dublējiet savus datus un izveidojiet datu dublējumkopijas ārējā atmiņas ierīcē.
- Atturieties no piezīmjdatora lietošanas pārmērīgi augstas temperatūras apstākļos. Ja piezīmjdators ilgstoši netiks lietots (vismaz mēnesi), ir ieteicams izņemt akumulatoru, ja tas ir iznemams.
- Pirms piezīmjdatora atiestatīšanas atvienojiet visas ārējās ierīces un nodrošiniet, lai jūsu rīcībā būtu tālāk norādītie vienumi.
	- Operētājsistēmas un instalēto lietojumprogrammu produkta atslēgas
	- Datu dublējumkopijas
	- Pieteikšanās ID un parole
	- Interneta savienojuma informācija
## **Bieži uzdotie jautājumi par aparatūru**

#### **1. Kad ieslēdzu savu piezīmjdatoru, parādās melns vai dažkārt krāsains punkts. Kā rīkoties?**

Šādi punkti ir parasta parādība un tiem nevajadzētu ietekmēt jūsu sistēmas veiktspēju. Ja šī parādība atkārtojas un sāk ietekmēt sistēmas veiktspēju, vērsieties pilnvarotā ASUS klientu apkalpošanas centrā.

#### **2. Displeja panelī attēlotās krāsas un spilgtums nav vienmērīgi. Kā var to novērst?**

Displeja paneļa attēlotās krāsas un spilgtumu var ietekmēt skatīšanas lenkis un piezīmjdatora novietojums. Displeja attēlotās krāsas un spilgtums arī var atšķirties atkarībā no piezīmjdatora modeļa. Lai pielāgotu displeja paneļa rādījumu, varat izmantot funkciju taustiņus vai displeja iestatījumus operētājsistēmā.

#### **3. Kā varu maksimāli paildzināt piezīmjdatora akumulatora kalpošanas laiku?**

Varat rīkoties atbilstoši tālāk sniegtajiem norādījumiem.

- Pielāgojiet displeja spilgtumu, izmantojot funkciju taustiņus.
- Ja neizmantojat nevienu Wi-Fi savienojumu, pārslēdziet sistēmu darbībai **lidojuma režīmā**.
- Atvienojiet nelietotās USB ierīces.
- Aizveriet dotajā brīdī nelietotās lietojumprogrammas, it īpaši tās, kuras izmanto pārāk daudz sistēmas atmiņas.

#### **4. Akumulatora uzlādes indikators netiek izgaismots. Kas noticis?**

- Pārbaudiet, vai strāvas adapteris un akumulators ir pievienoti pareizi. Varat arī atvienot strāvas adapteri un akumulatoru, nogaidīt kādu minūti un no jauna tos pievienot elektroapgādes tīkla kontaktligzdai un piezīmjdatoram.
- Ja šī problēma joprojām pastāv, sazinieties ar tuvāko ASUS klientu apkalpošanas centru, lai saņemtu palīdzību.

#### **5. Kādēļ skārienpaliktnis nedarbojas?**

Lai iespējotu skārienpaliktni, nospiediet  $\left| \begin{array}{cc} f_n \end{array} \right|$ 

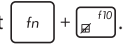

#### **6. Atskaņojot audio un video failus, kādēļ nav dzirdama skaņa no piezīmjdatora audio skaļruņiem?**

Varat rīkoties atbilstoši tālāk sniegtajiem norādījumiem.

- $\cdot$  Lai palielinātu skaļumu, nospiediet  $\mid$  fn
- Pārbaudiet, vai nav izslēgta skaļruņu skaņa.
- Pārbaudiet, vai piezīmjdatoram ir pievienots austiņu kontaktspraudnis un atvienojiet to.
- **7. Kā rīkoties, ja tiek nozaudēts piezīmjdatora strāvas adapteris vai akumulators pārtrauc darboties?**

Vērsieties tuvākajā ASUS klientu apkalpošanas centrā, lai saņemtu palīdzību.

#### **8. Nav iespējams pareizi rakstīt ar piezīmjdatora tastatūru, jo kursors nepārtraukti kustās. Kā rīkoties?**

Nodrošiniet, lai nekas nejauši nepieskartos skārienpaliktnim, kamēr rakstāt ar tastatūru. Varat arī atspējot skārienpaliktni,

nospiežot  $\left| f_n \right| + \left| \frac{f^{10}}{16} \right|$ .

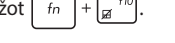

### **9. Esmu atspējojis miega režīmu, bet kāpēc piezīmjdators joprojām pārslēdzas miega režīmā, kad aizveru vāku?**

Aizverot vāku, kad piezīmjdators darbojas liela noslogojuma apstākļos, piezīmjdators pārslēdzas miega režīmā, lai novērstu pārkaršanu.

## **Bieži uzdotie jautājumi par programmatūru**

#### **1. Kad ieslēdzu piezīmjdatoru, barošanas indikators tiek izgaismots, bet ekrānā nekas neparādās. Kā to var izlabot?**

Varat rīkoties atbilstoši tālāk sniegtajiem norādījumiem.

- Veiciet piezīmjdatora piespiedu izslēgšanu, turot nospiestu barošanas pogu vismaz četru (4) sekunžu ilgumā. Pārbaudiet, vai strāvas adapteris un akumulators ir pievienoti pareizi, un pēc tam ieslēdziet piezīmjdatoru.
- Ja šī problēma joprojām pastāv, sazinieties ar tuvāko ASUS klientu apkalpošanas centru, lai saņemtu palīdzību.
- **2. Kā rīkoties, ja ekrānā tiek rādīts šāds ziņojums: "Remove disks or other media. Press any key to restart." (Noņemiet diskus vai citus datu nesējus. Nospiediet jebkuru taustiņu, lai restartētu.)?**

Varat rīkoties atbilstoši tālāk sniegtajiem norādījumiem.

- Noņemiet visas pievienotās USB ierīces un pēc tam restartējiet piezīmjdatoru.
- Ja optiskajā diskdzinī ir ievietots disks, izņemiet to un restartējiet piezīmjdatoru.
- Ja šī problēma joprojām pastāv, jūsu piezīmjdatoram, iespējams, ir ar krātuvi saistīta problēma. Vērsieties tuvākajā ASUS klientu apkalpošanas centrā, lai saņemtu palīdzību.

#### **3. Mans piezīmjdators sāknējas lēnāk nekā parasti un operētājsistēmas darbībā ir aiztures. Kā var to novērst?**

Izdzēsiet pēdējās instalētās lietojumprogrammas vai lietojumprogrammas, kuras nebija iekļautas jūsu operētājsistēmas komplektācijā, un restartējiet sistēmu.

#### **4. Piezīmjdators netiek sāknēts. Kā var to novērst?**

Varat rīkoties atbilstoši tālāk sniegtajiem norādījumiem.

- Noņemiet visas piezīmjdatoram pievienotās ierīces un pēc tam restartējiet sistēmu.
- Ja šī problēma joprojām pastāv, sazinieties ar tuvāko ASUS klientu apkalpošanas centru, lai saņemtu palīdzību.

#### **5. Kāpēc nevaru piezīmjdatoru pamodināt no miega režīma?**

- Lai atgrieztos stāvoklī pirms pārslēgšanas miega režīmā, ir jānospiež barošanas poga.
- Sistēma, iespējams, ir iztērējusi visus akumulatora enerģijas resursus. Pievienojiet strāvas adapteri piezīmjdatoram un elektrotīkla kontaktligzdai un pēc tam nospiediet barošanas pogu.

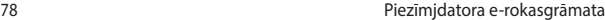

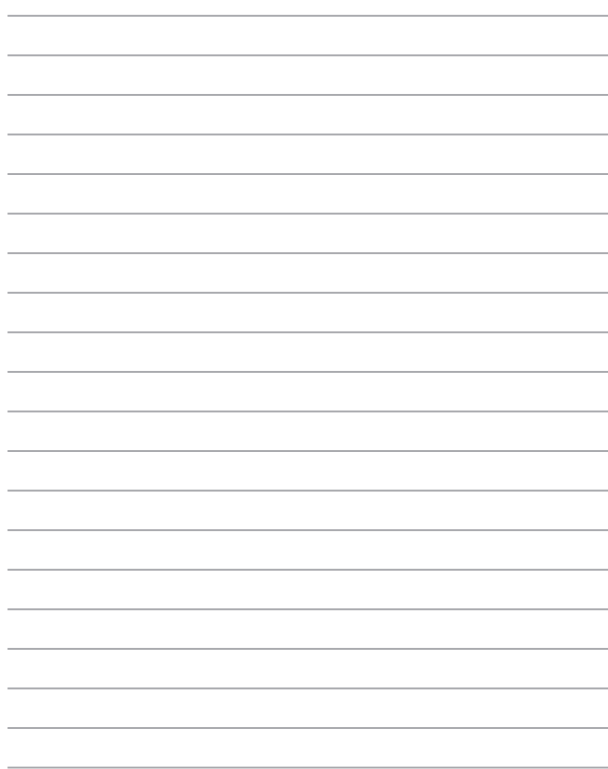

# *Pielikumi*

## **Informācija par DVD-ROM diskdzini**

DVD-ROM diskdzinis ļauj atskaņot un ierakstīt savus CD un DVD diskus. Lai skatītu video DVD formātā, varat iegādāties pēc izvēles pieejamu DVD skatīšanas programmatūru.

**PIEZĪME.** DVD-ROM diskdzinis ir pieejams noteiktos modeļos.

### **Informācija par reģionālo atskaņošanu**

DVD filmu atskaņošanā ietilpst MPEG2 video un digitālā AC3 audio dekodēšana, kā arī satura ar CSS aizsardzību atšifrēšana. CSS (dažkārt dēvēta par aizsardzību pret kopēšanu) ir satura aizsardzības shēma, kas tiek izmantota kinematogrāfijas nozarē, lai nodrošinātu aizsardzību pret satura nelikumīgu pavairošanu.

Lai gan izmantotie CSS licencēšanas noteikumi ir dažādi, kopējais faktors ir tas, ka ierobežojumi ļauj atskaņot saturu tikai konkrētā reģionā. Lai nodrošinātu atbilstību filmu izrādīšanai dažādos reģionos, video materiāli DVD formātā tiek izlaisti konkrētiem ģeogrāfiskiem reģioniem, kas tālāk norādīti sadaļā "Reģionu definīcijas". Autortiesību likumi pieprasa, lai visas DVD formātā izlaistās filmas būtu paredzētas tikai konkrētam (parasti tās ir kodētas atskaņošanai reģionā, kur tās pieejamas tirdzniecībā). Lai arī filmas DVD formātā var izlaist vairākiem reģioniem, CSS noteikumi pieprasa, lai visas sistēmas, kuras var izmantot CSS šifrētā satura atskaņošanai, varētu atskaņot tikai konkrētam reģionam paredzētu saturu.

**SVARĪGI!** Izmantojot skatīšanas programmatūru, reģiona iestatījumu var mainīt maksimums piecas reizes, un pēc tam var atskaņot tikai DVD saturu, kas paredzēts pēdējam iestatītajam reģionam. Lai pēc tam mainītu reģiona kodu, ir nepieciešama rūpnīcas atiestate, uz ko neattiecas garantija. Ja ir nepieciešama atiestate, lietotājam ir jāsedz transportēšanas un atiestates izmaksas.

## **Reģionu definīcijas**

#### **1. reģions**

Kanāda, ASV, ASV teritorijas

#### **2. reģions**

Čehija, Ēģipte, Somija, Francija, Vācija, Līča valstis, Ungārija, Islande, Irāna, Irāka, Īrija, Itālija, Japāna, Nīderlande, Norvēģija, Polija, Portugāle, Saūda Arābija, Skotija, Dienvidāfrika, Spānija, Zviedrija, Šveice, Sīrija, Turcija, Apvienotā Karaliste, Grieķija, bijušās Dienvidslāvijas Republikas, Slovākija

#### **3. reģions**

Birma, Indonēzija, Dienvidkoreja, Malaizija, Filipīnas, Singapūra, Taivāna, Taizeme, Vjetnama

#### **4. reģions**

Austrālija, Karību jūras valstis (izņemot ASV teritorijas), Centrālamerika, Jaunzēlande, Klusā okeāna salas, Dienvidamerika

#### **5. reģions**

NVS, Indija, Pakistāna, pārējās Āfrikas valstis, Krievija, Ziemeļkoreja

#### **6. reģions**

Ķīna

## **Informācija par Blu-ray ROM diskdzini**

Blu-ray ROM diskdzinis ļauj skatīt HD (augstas izšķirtspējas) video un saturu citos disku formātos, piemēram, DVD un CD.

**PIEZĪME.** Blu-ray ROM diskdzinis ir pieejams noteiktos modeļos.

### **Reģionu definīcijas**

#### **Reģions A**

Ziemeļamerikas, Centrālamerikas un Dienvidamerikas valstis un to teritorijas, Taivāna, Honkonga, Makao, Japāna, Dienvidkoreja un Ziemeļkoreja, Dienvidaustrumāzijas valstis un to teritorijas.

#### **Reģions B**

Eiropas, Āfrikas un Dienvidrietumāzijas valstis un to teritorijas, Austrālija un Jaunzēlande.

#### **Reģions C**

Centrālāzijas, Dienvidāzijas un Austrumeiropas valstis un to teritorijas; Ķīna un Mongolija.

> **PIEZĪME.** Papildinformāciju skatiet Blu-ray Disc tīmekļa vietnē www.blu-raydisc.com/en/Technical/FAQs/Blu-rayDiscforVideo.aspx.

## **Iebūvētā modema atbilstība**

Piezīmjdators ar iebūvēto modemu atbilst JATE (Japāna), FCC (ASV, Kanāda, Koreja, Taivāna) un CTR21 prasībām. Iebūvētais modems ir apstiprināts atbilstoši Komisijas Lēmuma 98/482/EK noteikumiem par Viseiropas viena termināla pieslēgšanu pie publiskā komutējamā telefonu tīkla (PSTN). Tomēr dažādās valstīs izmantoto PSTN atšķirību dēļ šis apstiprinājums pats par sevi nesniedz beznosacījumu garantiju par sekmīgu darbību katrā PSTN tīkla pieslēgumpunktā. Ja rodas problēmas, vispirms ir jāvēršas pie sava aprīkojuma piegādātāja.

## **Pārskats**

Eiropas Padomes lēmums par CTR 21 1998. gada 4. augustā tika publicēts EK Oficiālajā Vēstnesī. CTR 21 attiecas uz visām galiekārtām ar DTMF iezvani, kuras nav paredzētas balss sakariem un ir paredzētas savienojuma izveidei ar analogo PSTN (publisko komutējamo telefona tīklu).

CTR 21 (Kopējie tehniskie noteikumi) nosaka prasības, kas attiecas uz galiekārtas pieslēgšanu pie analogā komutējamā telefona tīkla (izņemot galiekārtas, kas atbalsta balss telefonijas pamatoto gadījumu pakalpojumu), kurā tīkla adresēšana, ja ir nodrošināta, tiek veikta ar divtoņu daudzfrekvenču signalizāciju.

## **Paziņojums par atbilstību tīklam**

Šo paziņojumu ražotājam jāsniedz kompetentajai iestādei un piegādātājam: "Šajā paziņojumā ir norādīti tīkli, kuros šo aprīkojumu ir paredzēts darbināt, un visi zināmie tīkli, kuros var rasties ar šī aprīkojuma saderību saistīti sarežģījumi."

Šo paziņojumu ražotājam jāsniedz ierīces lietotājam: "Šajā paziņojumā ir norādīti tīkli, kuros šo aprīkojumu ir paredzēts darbināt, un visi zināmie tīkli, kuros var rasties ar šī aprīkojuma saderību saistīti sarežģījumi. Ražotājam arī jāsniedz paziņojums, kurā norādīts, vai saderība ar tīklu ir atkarīga no fiziska un programmatūras slēdža iestatījumiem. Šajā paziņojumā arī ir jānorāda, ka lietotājam jāsazinās ar piegādātāju, ja ir nepieciešams šo aprīkojumu izmantot citā tīklā."

Līdz šim kompetentā iestāde CETECOM ir izdevusi vairākus Viseiropas apstiprinājumus, izmantojot CTR 21. Tā rezultātā pastāv Eiropā pirmie modemi, kuriem nav nepieciešami regulējošo iestāžu apstiprinājumi katrā Eiropas valstī.

## **Ierīces, kas nav uzskatāmas par balsij paredzētām ierīcēm**

Var tikt attiecināti automātiskie atbildētāji un tālruņi ar skaļruņa funkciju, kā arī modemi, faksa ierīces, automātiskie numuru sastādītāji un signalizācijas sistēmas. Ierīces, kurām balss saziņas kvalitāti kontrolē noteikumi (piemēram, stacionārie tālruņi un dažās valstīs arī bezvadu tālruņi), netiek ietvertas.

### **Šajā tabulā ir norādītas valstis, kurās pašreiz ir spēkā CTR21 standarts.**

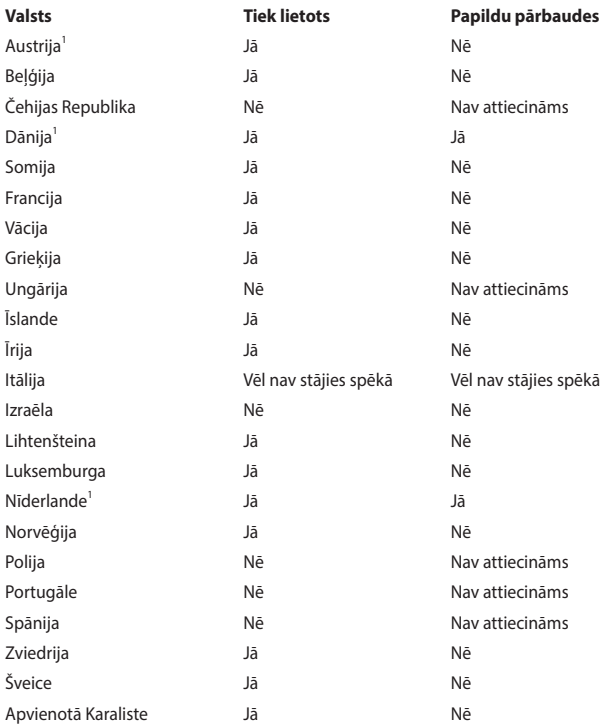

Šī informācija ir kopēta no CETECOM un tiek sniegta, neuzņemoties atbildību. Lai skatītu šīs tabulas atjauninājumus, apmeklējiet vietni http://www.cetecom.de/technologies/ctr\_21.html.

1 Valstī spēkā esošās prasības ir attiecināmas tikai tad, ja ierīce var izmantot impulsa iezvani (ražotāji lietotāja pamācībā var norādīt, ka konkrētā ierīce ir paredzēta tikai atbalsta nodrošināšanai DTMF signalizēšanai, un šādā gadījumā papildu testēšana nav nepieciešama).

Nīderlandē papildu pārbaudes ir nepieciešamas virknes savienojumam un zvanītāja identificēšanas ierīcēm.

## **Paziņojums par traucējumu atbilstību Federālās Sakaru komisijas (FCC) prasībām**

Šī ierīce atbilst FCC noteikumu 15. pantā noteiktajām prasībām. Uz ierīces darbību attiecas abi tālāk minētie nosacījumi.

- Šī ierīce nedrīkst izraisīt kaitīgus traucējumus.
- Šai ierīcei ir jāakceptē visi uztvertie traucējumi, tai skaitā traucējumi, kas var izraisīt nevēlamu darbību.

Šī ierīce ir pārbaudīta un ir noteikta tās atbilstība ierobežojumiem, kas attiecināmi uz B kategorijas digitālajām ierīcēm atbilstoši Federālās Sakaru komisijas (FCC) noteikumu 15. pantā noteiktajām prasībām. Šo ierobežojumu mērķis ir nodrošināt efektīvu aizsardzību pret kaitīgiem traucējumiem dzīvojamā vidē. Šī ierīce ģenerē, izmanto un var izstarot radiofrekvenču enerģiju, kā arī, ja šī ierīce netiek uzstādīta un darbināta atbilstoši sniegtajiem norādījumiem, var tikt izraisīti kaitīgi radiosakaru traucējumi. Tomēr nevar garantēt, ka traucējumi neradīsies konkrētā konfigurācijā. Ja šī ierīce rada kaitīgus radio vai televīzijas signāla uztveršanas traucējumus, kuru klātbūtni var noteikt, ierīci izslēdzot un ieslēdzot no jauna, lietotājam tiek ieteikts mēģināt novērst šos traucējumus, veicot vienu vai vairākus no tālāk minētajiem pasākumiem.

- Pārorientējiet uztverošo antenu vai mainiet tās novietojumu.
- Palieliniet distanci starp šo ierīci un uztvērēju.
- Pievienojiet šo ierīci kontaktligzdai, kas neatrodas vienā kontūrā ar kontaktligzdu, kurai pievienots uztvērējs.
- Lai saņemtu palīdzību, vērsieties pie izplatītāja vai kompetenta radio/TV tehniskā speciālista.

**BRĪDINĀJUMS!** Ekranēta barošanas vada izmantošana ir obligāta, lai atbilstu FCC noteiktajiem emisiju ierobežojumiem un novērstu radio un televīzijas signāla uztveršanas traucējumu izraisīšanu tuvākajā apkārtnē. Ir būtiski svarīgi, lai tiktu izmantots tikai komplektācijā iekļautais barošanas vads. Lai šai ierīcei pievienotu ievadizvadierīces, jāizmanto tikai ekranēti kabeļi. Jūs esat brīdināts, ka izmaiņu vai modifikāciju, kuras nav tieši apstiprinājusi par atbilstību atbildīgā puse, gadījumā var tikt anulēts jūsu pilnvarojums darbināt šo ierīci.

(Drukāts no Federālo noteikumu kodeksa izdevuma Code of Federal Regulations #47, part 15.193, 1993. Washington DC: Office of the Federal Register, National Archives and Records Administration, U.S. Government Printing Office.)

### **FCC brīdinājums par radiofrekvences (RF) enerģijas iedarbību**

**BRĪDINĀJUMS!** Jebkādu izmaiņu vai modifikāciju, kuras nav tieši apstiprinājusi par atbilstību atbildīgā puse, gadījumā var tikt anulēts lietotāja pilnvarojums darbināt šo ierīci.

Šī ierīce atbilst FCC noteiktajiem RF starojuma iedarbības ierobežojumiem, kas attiecas uz nekontrolētu vidi. Lai nodrošinātu atbilstību FCC prasībām, kas attiecināmas uz RF enerģijas iedarbību, pārraides laikā izvairieties no tiešas saskares ar pārraidīšanai izmantoto antenu. Galalietotājiem ir jāievēro attiecīgie ekspluatācijas noteikumi, lai nodrošinātu atbilstību FCC prasībām, kas attiecināmas uz RF enerģijas iedarbību.

## **UL (Underwiters Laboratories) paziņojumi par drošību**

Atbilstība standartam UL 1459, kas attiecas uz telekomunikāciju (telefonijas) aprīkojumu, kas paredzēts elektriskam savienojumam ar telekomunikāciju tīklu, kura darba spriegums starp fāzi un zemi nepārsniedz 200 V (pīķis), 300 V (amplitūda) un 105 V rms, un ir uzstādīts vai tiek ekspluatēts atbilstoši ASV Valsts elektrotehnikas standartu kodeksam (NFPA 70).

Izmantojot piezīmjdatora modemu, vienmēr ir jāievēro vispārīgi drošības pasākumi, ieskaitot tālāk norādītos, lai samazinātu aizdegšanās, elektrotrieciena un personu traumu izraisīšanas risku.

- Piezīmidatoru NEDRĪKST lietot ūdens tuvumā, piemēram, pie vannas, mazgājamās bļodas vai virtuves izlietnes, kā arī mitrā pagrabā vai peldbaseina tuvumā.
- Piezīmjdatoru NEDRĪKST lietot pērkona negaisa laikā. Zibens var izraisīt elektrotrieciena risku.
- Piezīmjdatoru NEDRĪKST izmantot gāzes noplūdes tuvumā.

Nepieciešams atbilstībai standartam UL 1642, kas attiecas uz primārajām (neuzlādējamām) un sekundārajām (uzlādējamām) litija baterijām un akumulatoriem, kas paredzēti kā izstrādājumu barošanas avoti. Šajos akumulatoros un baterijās ietilpst metālisks litijs, litija sakausējums vai litija joni, un tie var sastāvēt no vienas elektroķīmiskas šūnas vai vairākām šūnām, kas savienotas virknē vai paralēli, vai arī abējādi, un pārvērš ķīmisko enerģiju elektroenerģijā, izmantojot neatgriezenisku vai atgriezenisku ķīmisku reakciju.

- No piezīmjdatora akumulatora NEDRĪKST atbrīvoties, to sadedzinot, jo pretējā gadījumā tas var uzsprāgt. Lai samazinātu personu traumu, aizdegšanās vai eksplozijas risku, skatiet vietējos attiecināmos noteikumus, lai uzzinātu konkrētus norādījumus par utilizāciju.
- Lai samazinātu personu traumu, aizdegšanās vai eksplozijas risku, NEDRĪKST izmantot citām ierīcēm paredzētus strāvas adapterus un akumulatorus. Izmantojiet tikai UL sertificētus strāvas adapterus un akumulatorus, kurus nodrošina ražotājs vai pilnvaroti mazumtirgotāji.

## **Drošības prasības attiecībā uz barošanu**

Produktiem ar strāvas stipruma nominālo vērtību līdz 6 A un svaru, kas pārsniedz 3 kg, jāizmanto apstiprināti strāvas vadi, kuru parametri ir vienādi ar vai pārsniedz: H05VV-F, 3G, 0,75 mm<sup>2</sup> vai H05VV-F, 2G, 0,75 mm<sup>2</sup>.

## **Paziņojumi par televīziju**

Pazinojums CATV sistēmas uzstādītājam. Kabeļu sadaļes sistēmai jābūt sazemētai atbilstoši ANSI/NFPA 70, ASV valsts elektrotehnikas standartu kodeksam (National Electrical Code — NEC), it īpaši atbilstoši prasībām, kas noteiktas sadaļā Section 820.93 (Koaksiāla kabeļa ārējā ekranējuma zemējums) — veicot uzstādīšanu, koaksiālā kabeļa ekranējumam jātiek savienotam ar sazemējumu pie ēkas ieejas.

## **Korporācijas Macrovision paziņojums par izstrādājumu**

Šajā izstrādājumā ir ietverta autortiesību aizsardzības tehnoloģija, kuras aizsardzību nodrošina noteikti ASV reģistrēti patenti un citas intelektuālā īpašuma tiesības, kuras pieder korporācijai Macrovision un citiem tiesību īpašniekiem. Lai izmantotu šo autortiesību aizsardzības tehnoloģiju, ir nepieciešams korporācijas Macrovision pilnvarojums, un tā ir paredzēta tikai izmantošanai mājas apstākļos un citos ierobežotas skatīšanas apstākļos, *izņemot gadījumus, kad atšķirīgu izmantošanu pilnvaro korporācija Macrovision*. Ir aizliegts veikt reverso inženieriju vai izjaukšanu.

## **Dzirdes bojājumu profilakse**

Lai izvairītos no dzirdes bojājumu izraisīšanas, izvairieties no ilgstošas klausīšanās ar augstu skaļuma līmeni.

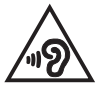

## **Uz ziemeļvalstīm attiecināmie brīdinājumi par litiju (attiecībā uz litija jonu baterijām/ akumulatoriem)**

CAUTION! Danger of explosion if battery is incorrectly replaced. Replace only with the same or equivalent type recommended by the manufacturer. Dispose of used batteries according to the manufacturer's instructions. (English)

ATTENZIONE! Rischio di esplosione della batteria se sostituita in modo errato. Sostituire la batteria con un una di tipo uguale o equivalente consigliata dalla fabbrica. Non disperdere le batterie nell'ambiente. (Italiano)

VORSICHT! Explosionsgefahr bei unsachgemäßen Austausch der Batterie. Ersatz nur durch denselben oder einem vom Hersteller empfohlenem ähnlichen Typ. Entsorgung gebrauchter Batterien nach Angaben des Herstellers. (Deutsch)

ADVARSELI! Lithiumbatteri - Eksplosionsfare ved fejlagtig håndtering. Udskiftning må kun ske med batteri af samme fabrikat og type. Levér det brugte batteri tilbage til leverandøren. (Dansk)

VARNING! Explosionsfara vid felaktigt batteribyte. Använd samma batterityp eller en ekvivalent typ som rekommenderas av apparattillverkaren. Kassera använt batteri enligt fabrikantens instruktion. (Svenska)

VAROITUS! Paristo voi räjähtää, jos se on virheellisesti asennettu. Vaihda paristo ainoastaan laitevalmistajan sousittelemaan tyyppiin. Hävitä käytetty paristo valmistagan ohjeiden mukaisesti. (Suomi)

ATTENTION! Danger d'explosion si la batterie n'est pas correctement remplacée. Remplacer uniquement avec une batterie de type semblable ou équivalent, recommandée par le fabricant. Jeter les batteries usagées conformément aux instructions du fabricant. (Français)

ADVARSEL! Eksplosjonsfare ved feilaktig skifte av batteri. Benytt samme batteritype eller en tilsvarende type anbefalt av apparatfabrikanten. Brukte batterier kasseres i henhold til fabrikantens instruksjoner. (Norsk)

標準品以外の使用は、危険の元になります。交換品を使用する場合、製造者 に指定されるものを使って下さい。製造者の指示に従って処理して下さい。 (日本語)

ВНИМАНИЕ! При замене аккумулятора на аккумулятор иного типа возможно его возгорание. Утилизируйте аккумулятор в соответствии с инструкциями производителя. (Pyccкий)

## **CTR 21 apstiprinājums (attiecībā uz piezīmjdatoru ar iebūvētu modemu)**

#### **Dansk**

»Udstyret er i henhold til Rådets beslutning 98/482/EF EU-godkendt til at blive opkoblet på de offentlige telefonnet som enkeltforbundet terminal. På grund af forskelle mellem de offentlige telefonnet i de forskellige lande giver godkendelsen dog ikke i sig selv ubetinget garanti for, at udstyret kan fungere korrekt på samtlige nettermineringspunkter på de offentlige telefonnet.

I tilfælde af problemer bør De i første omgang henvende Dem til leverandøren af udstyret.«

#### **Nederlands**

"Dit apparaat is goedgekeurd volgens Beschikking 98/482/EG van de Raad voor de pan-Europese aansluiting van enkelvoudige eindapparatuur op het openbare geschakelde telefoonnetwerk (PSTN). Gezien de verschillen tussen de individuele PSTN's in de verschillende landen, biedt deze goedkeuring op zichzelf geen onvoorwaardelijke garantie voor een succesvolle werking op elk PSTN-netwerkaansluitpunt.

Neem bij problemen in eerste instantie contact op met de leverancier van het apparaat.".

#### **English**

The equipment has been approved in accordance with Council Decision 98/482/EC for pan-European single terminal connection to the public switched telephone network (PSTN). However, due to differences between the individual PSTNs provided in different countries, the approval does not, of itself, give an unconditional assurance of successful operation on every PSTN network termination noint.

In the event of problems, you should contact your equipment supplier in the first instance.'

#### **Suomi**

"Tämä laite on hyväksytty neuvoston päätöksen 98/482/EY mukaisesti liitettäväksi yksittäisenä laitteena vleiseen kytkentäiseen puhelinverkkoon (PSTN) EU:n jäsenvaltioissa. Eri maiden vleisten kytkentäisten puhelinverkkojen välillä on kuitenkin eroja, joten hyväksyntä ei sellaisenaan takaa häiriötöntä toimintaa kaikkien vleisten kytkentäisten puhelinverkkoien liityntäpisteissä.

Ongelmien ilmetessä ottakaa viipymättä yhteyttä laitteen toimittajaan."

#### **Français**

«Cet équipement a recu l'agrément, conformément à la décision 98/482/CE du Conseil, concernant la connexion paneuropéenne de terminal unique aux réseaux téléphoniques publics commutés (RTPC). Toutefois, comme il existe des différences d'un pays à l'autre entre les RTPC. l'agrément en soi ne constitue pas une garantie absolue de fonctionnement optimal à chaque point de terminaison du réseau RTPC.

En cas de problème, vous devez contacter en premier lieu votre fournisseur.»

#### **Deutsch**

"Dieses Gerät wurde gemäß der Entscheidung 98/482/EG des Rates europaweit zur Anschaltung als einzelne Endeinrichtung an das öffentliche Fernsprechnetz zugelassen. Aufgrund der zwischen den öffentlichen Fernsprechnetzen verschiedener Staaten bestehenden Unterschiede stellt diese Zulassung an sich jedoch keine unbedingte Gewähr für einen erfolgreichen Betrieb des Geräts an jedem Netzabschlußnunkt dar.

Falls beim Betrieb Probleme auftreten, sollten Sie sich zunächst an ihren Fachhändler wenden."

#### **Ελληνικά**

«Ο εξοπλισμός έγει εγκριθεί για πανευρωπαϊκή σύνδεση μεμονωμέου τερματικού με το δημόσιο τηλεφωνικό δίκτυο μεταγωνής (PSTN), σύμφωνα με την απόφαση 98/482/ΕΚ του Συμβουλίου· ωστόσο, επειδή υπάρχουν διαφορές μεταξύ των επιμέρους PSTN που παρέχονται σε διάφορες χώρες, η έγκριση δεν παρέγει αφ' εαυτής ανεπιφύλακτη εξασφάλιση επιτυχούς λειτουργίας σε κάθε σημείο απόληξης του δικτύου PSTN.

Εάν ανακύψουν προβλήματα, θα πρέπει κατ' αρχάς να απευθύνεστε στον προμηθευτή του εξοπλισμού  $\sigma$   $\alpha$   $\sigma$   $\infty$ 

#### **Italiano**

«La presente apparecchiatura terminale è stata approvata in conformità della decisione 98/482/CE del Consiglio per la connessione paneuropea come terminale singolo ad una rete analogica PSTN. A causa delle differenze tra le reti dei differenti paesi, l'approvazione non garantisce però di per sé il funzionamento corretto in tutti i punti di terminazione di rete PSTN.

In caso di problemi contattare in primo luogo il fornitore del prodotto.»

#### **Português**

«Este equipamento foi aprovado para ligação pan-europeia de um único terminal à rede telefónica pública comutada (RTPC) nos termos da Decisão 98/482/CE. No entanto, devido às diferencas existentes entre as RTPC dos diversos países, a aprovação não garante incondicionalmente, por si só, um funcionamento correcto em todos os pontos terminais da rede da RTPC.

Em caso de problemas, deve entrar-se em contacto, em primeiro lugar, com o fornecedor do equipamento.»

#### **Español**

«Este equipo ha sido homologado de conformidad con la Decisión 98/482/CE del Consejo para la conexión paneuropea de un terminal simple a la red telefónica pública conmutada (RTPC). No obstante, a la vista de las diferencias que existen entre las RTPC que se ofrecen en diferentes países, la homologación no constituve por sí sola una garantía incondicional de funcionamiento satisfactorio en todos los puntos de terminación de la red de una RTPC.

En caso de surgir algún problema, procede ponerse en contacto en primer lugar con el proveedor del equipo.».

#### **Svenska**

"Utrustningen har godkänts i enlighet med rådets beslut 98/482/EG för alleuropeisk anslutning som enskild terminal till det allmänt tillgångliga kopplade telenätet (PSTN). På grund av de skillnader som finns mellan telenätet i olika länder utgör godkännandet emellertid inte i sig självt en absolut garanti för att utrustningen kommer att fungera tillfredsställande vid varje telenätsanslutningspunkt.

Om problem uppstår bör ni i första hand kontakta leverantören av utrustningen."

## **Produktu vides noteikumu atbilstības deklarācija**

ASUS produktu izstrādē un ražošanā tiek ievēroti vides aizsardzības pamatprincipi un tiek nodrošināta ASUS produktu visa dzīves cikla atbilstība globālajiem vides aizsardzības normatīviem. Turklāt ASUS sniedz nepieciešamo informāciju atbilstoši regulējošajām prasībām.

Lai uzzinātu par ASUS sniegto informāciju atbilstoši regulējošajām prasībām, apmeklējiet vietni http://csr.asus.com/Compliance.htm.

## **ES REACH un 33. pants**

Saskaņā ar REACH (ķimikāliju reģistrēšana, vērtēšana, licencēšana un ierobežošana) tiesisko ietvaru mēs publicējam ķīmisko vielas mūsu produktus ASUS REACH vietnē http://csr.asus.com/english/REACH.htm.

### **ES RoHS**

Šis produkts atbilst ES RoHS direktīvai. Plašākai informācijai skatiet šeit: http://csr.asus.com/english/article.aspx?id=35.

## **Paziņojums par pārklājumu**

**SVARĪGI!** Lai nodrošinātu elektroizolāciju un elektrodrošību, ierīcei ir izolējošs pārklājums, izņemot zonas, kur atrodas ievadizvades pieslēgvietas.

## **ASUS otrreizējās pārstrādes/nolietoto ierīču savākšanas pakalpojumi**

ASUS otrreizējās pārstrādes un nolietoto ierīču savākšanas programma ir veidota atbilstoši visaugstākajiem apkārtējās vides aizsardzības standartiem. Mūsu mērķis ir nodrošināt risinājumus, kas ļauj nodrošināt mūsu izstrādājumu, akumulatoru un citu komponentu, kā arī iepakojuma materiālu pārstrādi otrreizējo izejvielu ieguvei.

Detalizētu informāciju par otrreizējās pārstrādes iespējām konkrētos reģionos skatiet vietnē http://csr.asus.com/english/Takeback.htm.

## **Ekodizaina direktīva**

Eiropas Savienība izziņoja tiesību aktu par ekodizaina prasību ieviešanu ar enerģiju saistītiem produktiem (2009/125/EK). Īpašie ieviešanas pasākumi ir paredzēti konkrētu produktu vai dažādu produktu veidi veiktspējas apkārtējā vidē uzlabošanai. ASUS nodrošina produktu informāciju CSR vietnē. Plašāka informācija ir pieejama šeit: https://csr.asus.com/english/article.aspx?id=1555.

## **EPEAT reģistrētie produkti**

ASUS EPEAT (elektronisko produktu apkārtējās vides novērtējumu rīks) reģistrēto produktu galvenās vides informācijas publiskojums ir pieejams šeit: https://csr.asus.com/english/article.aspx?id=41. Plašāka informācija par EPEAT programmu un norādījumi par iegādi ir pieejami šeit: www.epeat.net.

## **Vienkāršota ES atbilstības deklarācija**

Uzņēmums ASUSTek Computer Inc. Paziņo, ka šī ierīce atbilst direktīvas 2014/53/ ES būtiskajām prasībām un citiem attiecināmajiem noteikumiem. ES atbilstības deklarācijas pilns teksts ir pieejams vietnē https://www.asus.com/support/.

Wi–Fi tīkls, kas darbojas frekvenču diapazonā 5150–5350 MHz, nākamajā tabulā norādītajās valstīs ir atļauts tikai izmantošanai slēgtās telpās.

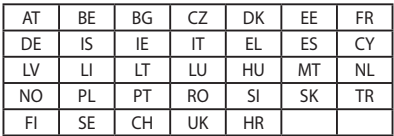

 $C \in$ 

## **SARKANĀS RF izvades tabula**

### **FX506**

### **Intel AX200**

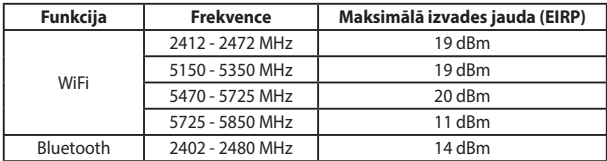

### **Intel AX201**

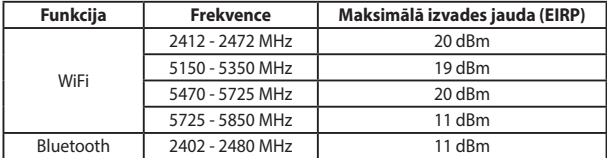

Atbilstoši standartam EN 300 440, ja šī ierīce darbojas frekvencē 5725-5875 MHz, tā tiek uzskatīta par 2. kategorijas uztvērēju.

### **MT7921**

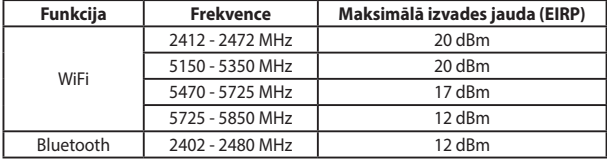

## **FX706**

### **Intel AX200**

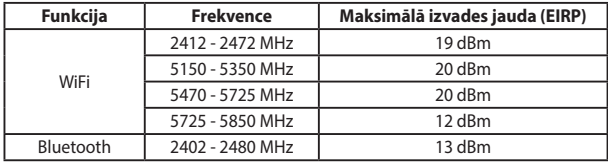

#### **Intel AX201**

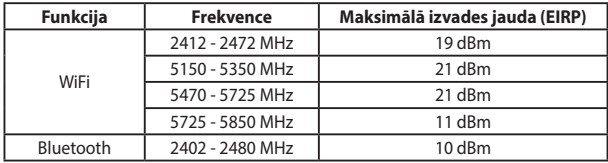

Atbilstoši standartam EN 300 440, ja šī ierīce darbojas frekvencē 5725-5875 MHz, tā tiek uzskatīta par 2. kategorijas uztvērēju.

### **MT7921**

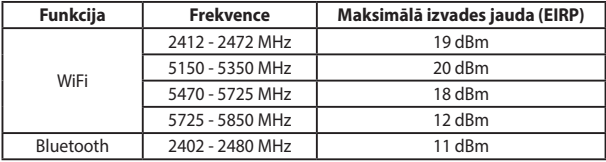